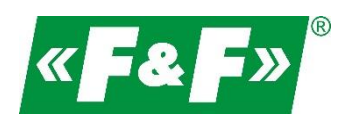

F&F Filipowski sp.j. ul. Konstantynowska 79/81 95-200 Pabianice Tel./fax (42) 215 23 83, 227 09 71 e-mail: **biuro@fif.com.pl** 

# **LE-03MQ CT**

# **Licznik zużycia energii elektrycznej**

# **1-fazowy / 3-fazowy**

# **Dwukierunkowy z analizą parametrów sieci**

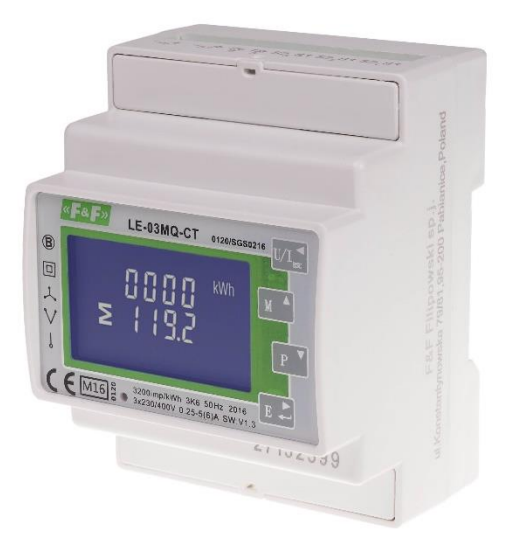

Instrukcja użytkownika v. 4.4 (170203)

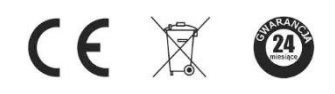

www.fif.com.pl

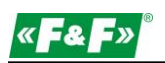

# Spis treści

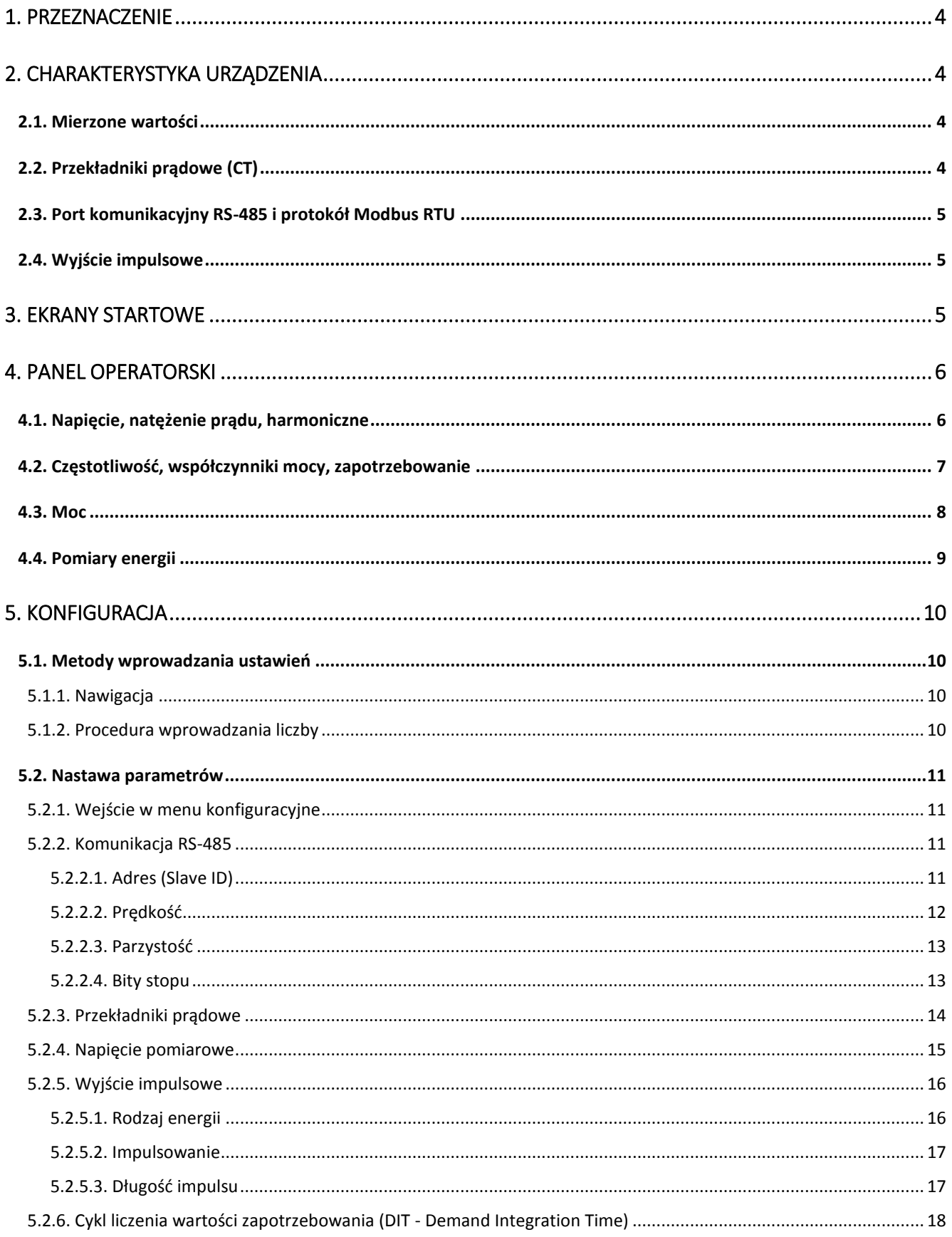

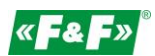

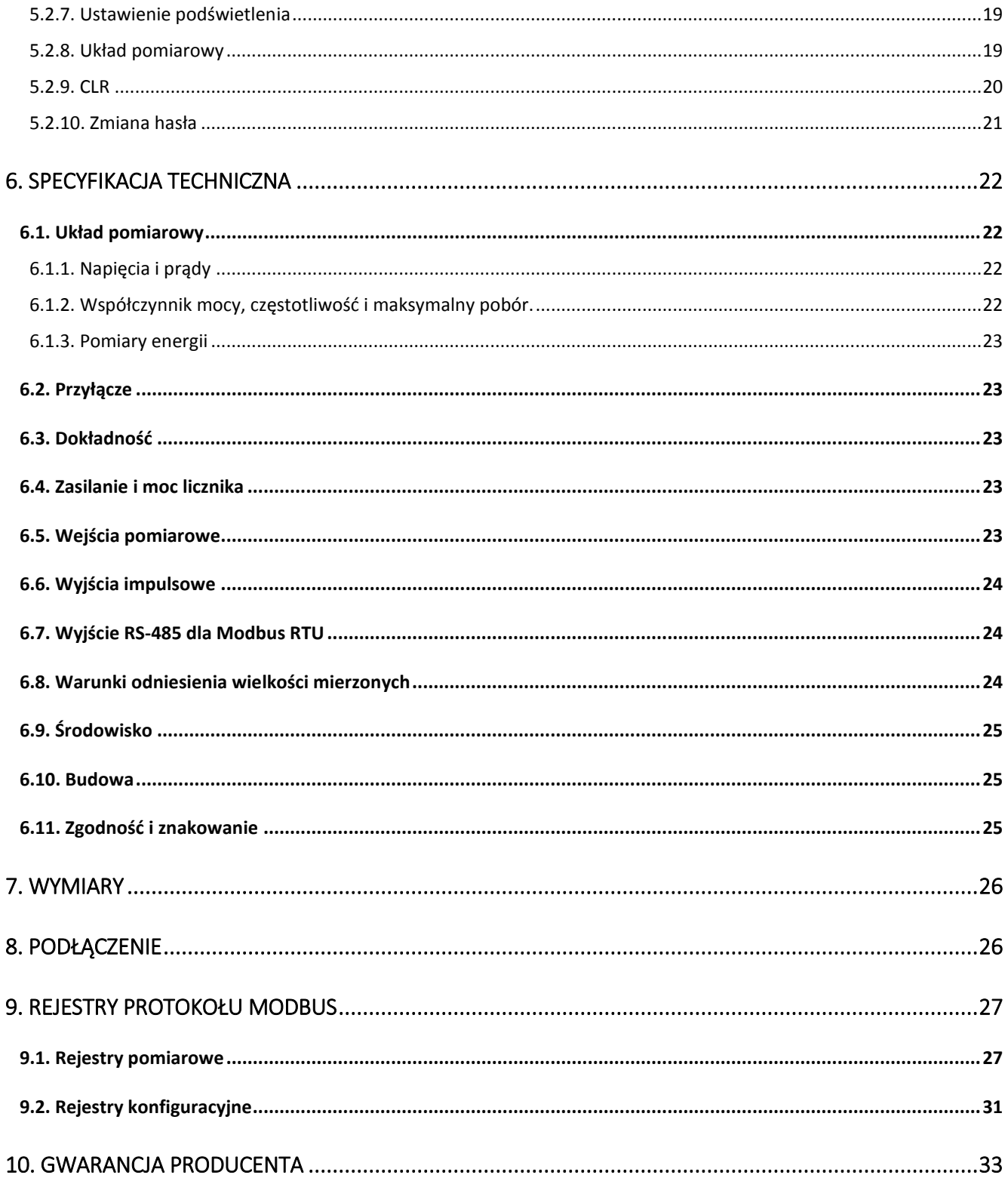

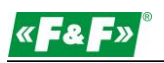

# <span id="page-3-0"></span>**1. Przeznaczenie**

LE-03MQ CT jest statycznym (elektronicznym) wzorcowanym licznikiem energii elektrycznej prądu przemiennego jednofazowego lub trójfazowego w układzie półpośrednim. Służy do wskazań i rejestracji pobranej energii elektrycznej oraz parametrów sieci zasilającej z możliwością zdalnego odczytu wskazań poprzez przewodową sieć standardu RS-485. Licznik współpracuje z przekładnikami prądowymi (CT) o prądzie wtórnym 1A lub 5A. Konfiguracja licznika odbywa się poprzez menu konfiguracyjne dostępnego z panelu czołowego oraz poprzez port komunikacyjny zgodnie z funkcjami programowymi Modbus RTU.

# <span id="page-3-1"></span>**2. Charakterystyka urządzenia**

#### <span id="page-3-2"></span>**2.1. Mierzone wartości**

Urządzenie mierzy i wyświetla:

- $\checkmark$ napięcie i procentowy współczynnik zawartości harmonicznych THD% wszystkich faz;
- $\checkmark$ częstotliwość;
- $\checkmark$ natężenia prądów aktualny THD% wszystkich faz;
- $\checkmark$ moc, maksymalny pobór mocy i współczynnik mocy;
- $\checkmark$ importowaną i eksportowaną energię czynną;
- $\checkmark$ importowaną i eksportowaną energię bierną.

# <span id="page-3-3"></span>**2.2. Przekładniki prądowe (CT)**

Licznik pracuje z przekładnikami prądowymi (CT) o wartości prądu wtórnego 1A lub 5A. Należy ustawić w liczniku odpowiednią wartość prądu wtórnego podłączonego przekładnika oraz przekładnię.

Przykładowo: jeśli używany jest przekładnik prądowy 100/5A, należy ustawić prąd wtórny CT2=5, a przekładnię CTrate=0020. Aby otrzymać przekładnię CT do wpisania, należy podzielić wartość prądu pierwotnego przez wartość prądu wtórnego (100/5=20).

# UWAGA!

<span id="page-3-4"></span>Nastawy przekładni można dokonać tylko raz. Jest to wymóg prawny Dyrektywy MID. Raz ustawionej przekładni nie można zmienić. Dotyczy to obydwu parametrów: CT2 i CTrate.

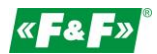

# **2.3. Port komunikacyjny RS-485 i protokół Modbus RTU**

Licznik wyposażony jest w port RS-485 z obsługą protokołu Modbus RTU. Porty komunikacyjne RS-485 pozwala na łączenie liczników w sieć zdalnego odczytu.

# <span id="page-4-0"></span>**2.4. Wyjście impulsowe**

Licznik posiada dwa wyjścia impulsowe dla odwzorowania zliczania energii czynnej i biernej. Wyjście 1 - zaciski 9 /10 – programowalne, można ustawić pracę dla energii czynnej lub biernej oraz parametry: impulsowanie i długość impulsu.

Wyjście 2 - zaciski 11 /12 - dla energii czynnej, impulsowanie wynosi 3200 imp/kWh.

# <span id="page-4-1"></span>**3. Ekrany startowe**

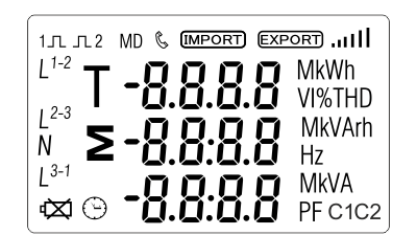

Po załączeniu zasilania licznik podświetla wszystkie elementy wyświetlacza (test).

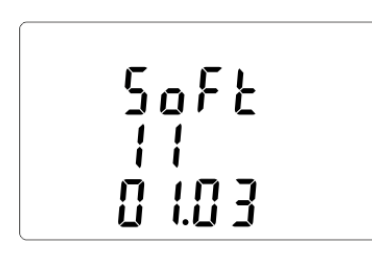

Informacje o wersji oprogramowania.

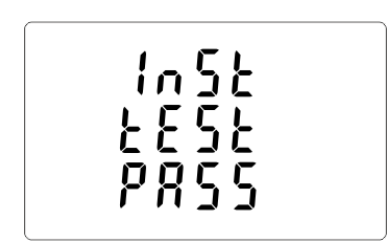

Autotest. Po udanej diagnostyce czasie na ekranie wyświetli się pomiar energii czynnej.

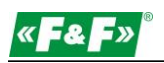

# <span id="page-5-0"></span>**4. Panel operatorski**

Funkcje przycisków:

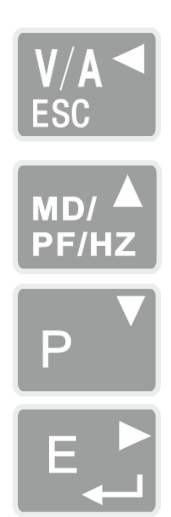

Ekran Napięcia i Natężenia prądu.

W trybie konfiguracji jest to przycisk "W lewo" albo "Cofnij".

Ekran Częstotliwości i Współczynnika mocy. W trybie konfiguracji jest to przycisk "W górę".

Ekran Mocy. W trybie konfiguracji jest to przycisk "W dół".

Ekran Energii. W trybie konfiguracji jest to przycisk "Enter" albo "W prawo".

# <span id="page-5-1"></span>**4.1. Napięcie, natężenie prądu, harmoniczne**

Każde kolejne naciśnięcie przycisku  $\frac{|\mathcal{V}|^2}{2}$  przełącza na kolejny parametr:

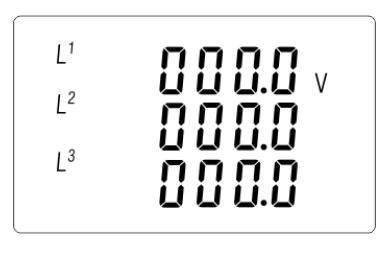

Napięcia fazowe

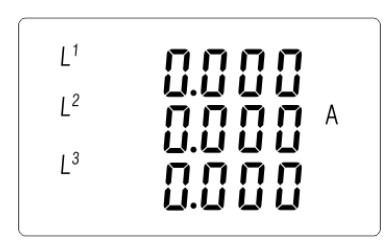

Natężenie prądów fazowych

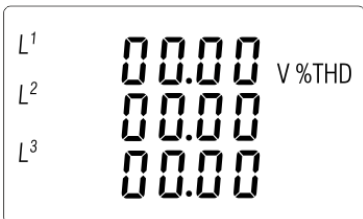

Harmoniczne (VTHD%) napięć fazowych

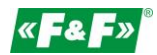

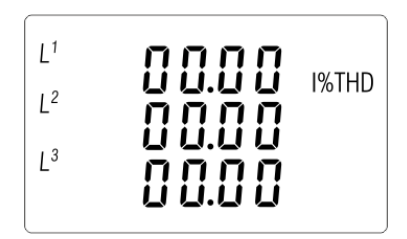

Harmoniczne (ITHD%) prądów fazowych

# <span id="page-6-0"></span>**4.2. Częstotliwość, współczynniki mocy, zapotrzebowanie**

Każde kolejne naciśnięcie przycisku przełącza na kolejny parametr:

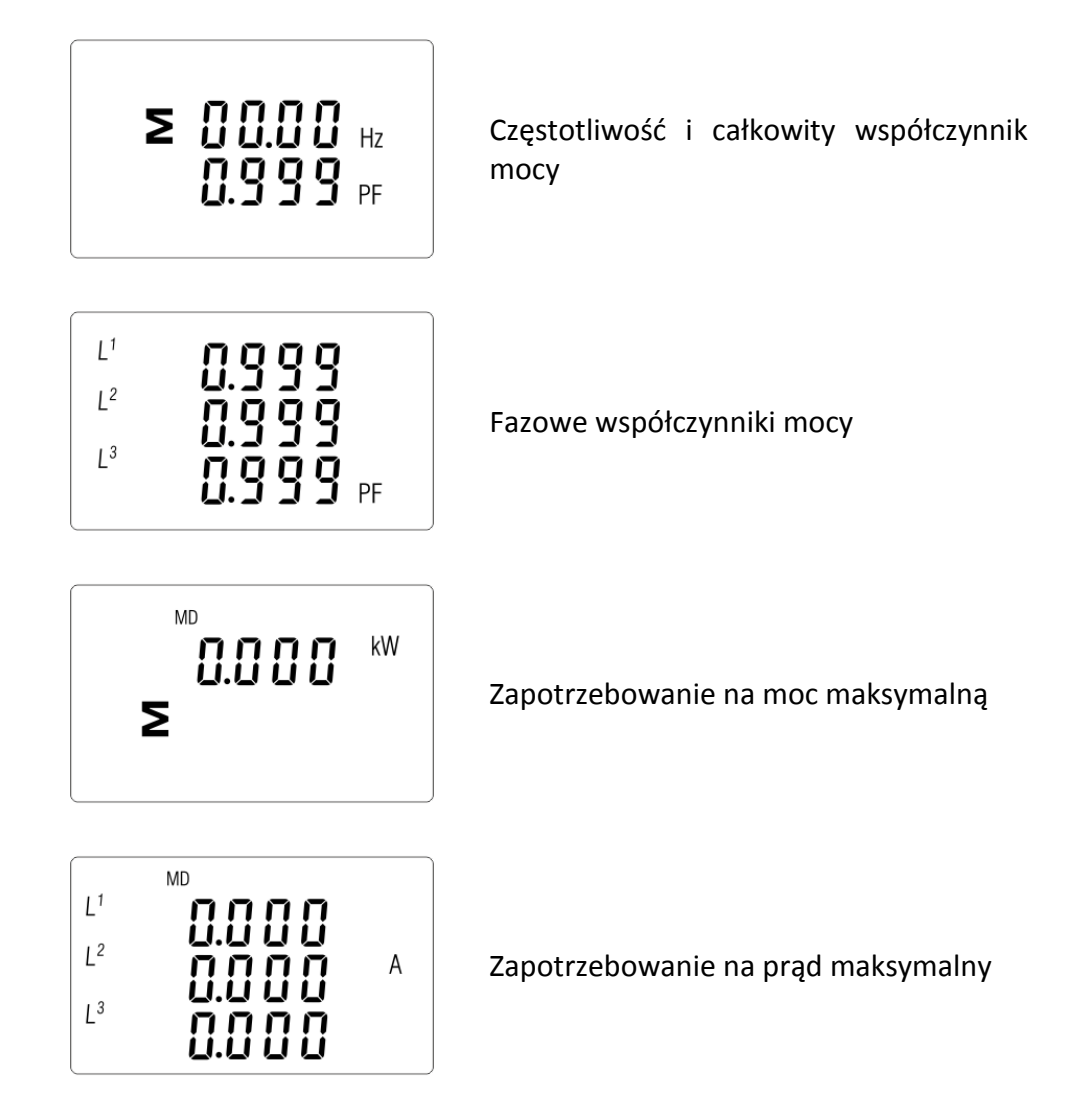

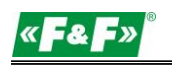

# <span id="page-7-0"></span>**4.3. Moc**

Każde kolejne naciśnięcie przycisku przełącza na kolejny parametr:

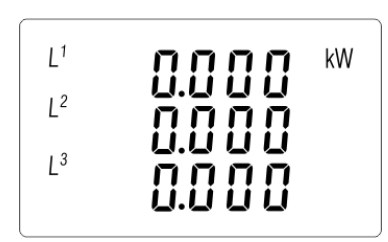

Chwilowa moc czynna kW

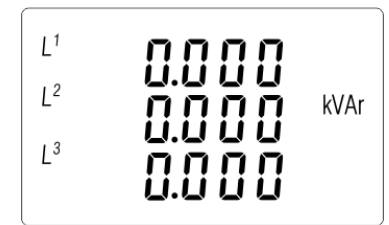

Chwilowa moc bierna kvar

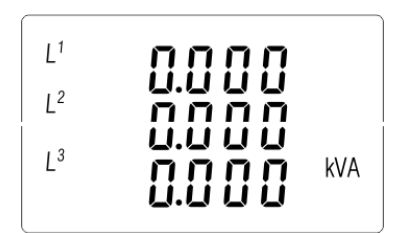

Chwilowa moc pozorna kVA

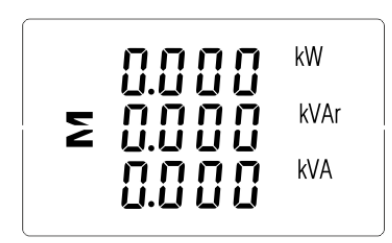

Moce całkowite: kW, kvar, kVA

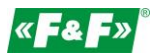

# <span id="page-8-0"></span>**4.4. Pomiary energii**

Każde kolejne naciśnięcie przycisku **EL** przełącza na kolejny parametr:

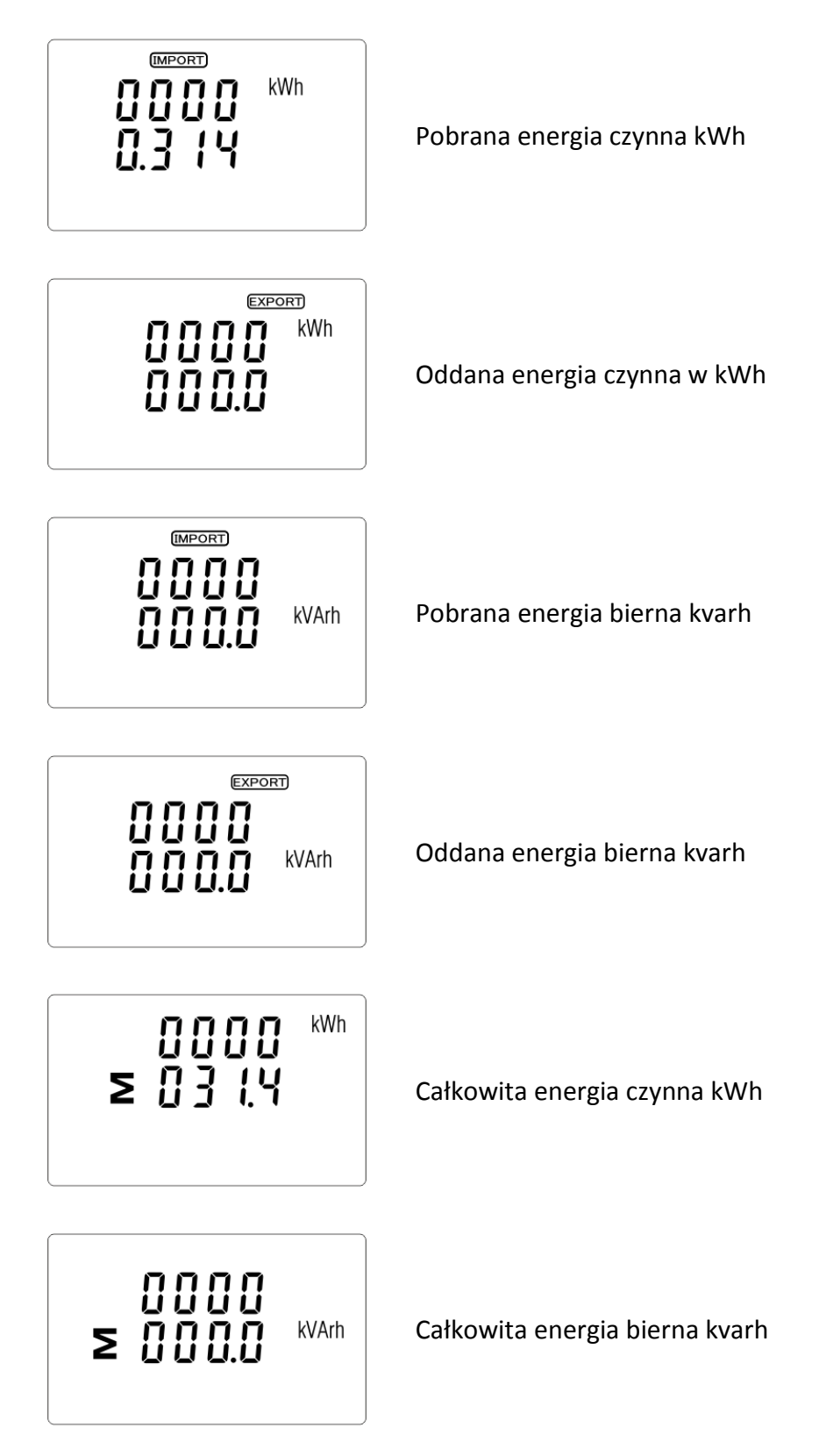

Całkowita wartość danej energii jest przedstawiana w dwóch rzędach.

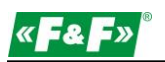

Górny rząd to wartości wyższe, dolny rząd to wartości niższe + wartość ułamkowa. Na przykład: Wskazania: 0027 - rząd górny; 845.3- rząd dolny to wartość 27845.3kWh.

# <span id="page-9-0"></span>**5. Konfiguracja**

#### <span id="page-9-1"></span>**5.1. Metody wprowadzania ustawień**

Niektóre pozycje menu, takie jak hasło i CT, wymagają wprowadzenia czterocyfrowej liczby, natomiast inne, takie jak system zasilania, wymagają wyboru z kilku dostępnych opcji w menu. Po zatwierdzeniu ustawień licznik potwierdza przyjęcie nowego parametru wyświetlając przez chwilę słowo "good".

# **5.1.1. Nawigacja**

- <span id="page-9-2"></span>1. P<sup>raz</sup> <sub>Przej</sub>ście na kolejne pozycje menu konfiguracyjnego.
- 2. Potwierdzenie wybór.
- 3.  $\mathbb{P} \left[ \mathbb{P} \right]$   $\mathbb{P} \left[ \mathbb{P} \right]$  edycja wartości (zmiana pozycji liczby o +/-1)
- 4. **ED** potwierdzenie wyboru po wybraniu opcji z aktualnego poziomu menu. Pojawi się wskaźnik SET.
- 5. **WAN** Powrót do wyższego poziomu menu. Wskaźnik SET zniknie i znów będzie można używać przycisków  $\mathbb{P}^{\mathbb{V}}$   $\mathbb{P}^{\text{no}/\mathbb{A}}$ , by wybierać kolejne opcje.
- <span id="page-9-3"></span>6.  $\frac{V/A}{ES}$  wyjście z konfiguracji do ekran pomiarów.

# **5.1.2. Procedura wprowadzania liczby**

Niektóre ekrany w trakcie konfigurowania urządzenia wymagają wprowadzenia liczby. Przede wszystkim przed wejściem do menu konfiguracyjnego należy wprowadzić hasło. Każdą cyfrę ustawia się osobno, od lewej do prawej. Procedura jest następująca:

1. Aktualnie ustawiana cyfra miga. Do wyboru używa się przycisków  $\mathbb{P}^{\mathbb{V}}$   $\mathbb{P}^{\text{max}}$ .

- 2. Naciśnij  $\mathbb{F}$ , by potwierdzić wybór każdej cyfry. Wskaźnik SET pojawi się po wprowadzeniu ostatniej cyfry.
- 3. Po ustawieniu ostatniej cyfry naciśnij  $\sqrt{M}$ , by wyjść z trybu ustawiania liczby. Wskaźnik SET zniknie.

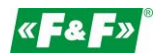

# <span id="page-10-1"></span><span id="page-10-0"></span>**5.2. Nastawa parametrów**

# **5.2.1. Wejście w menu konfiguracyjne**

By wejść w tryb konfiguracji, przytrzymaj przycisk  $\mathbb{R}$  przez 2 sekundy, do wyświetlenia ekranu hasła.

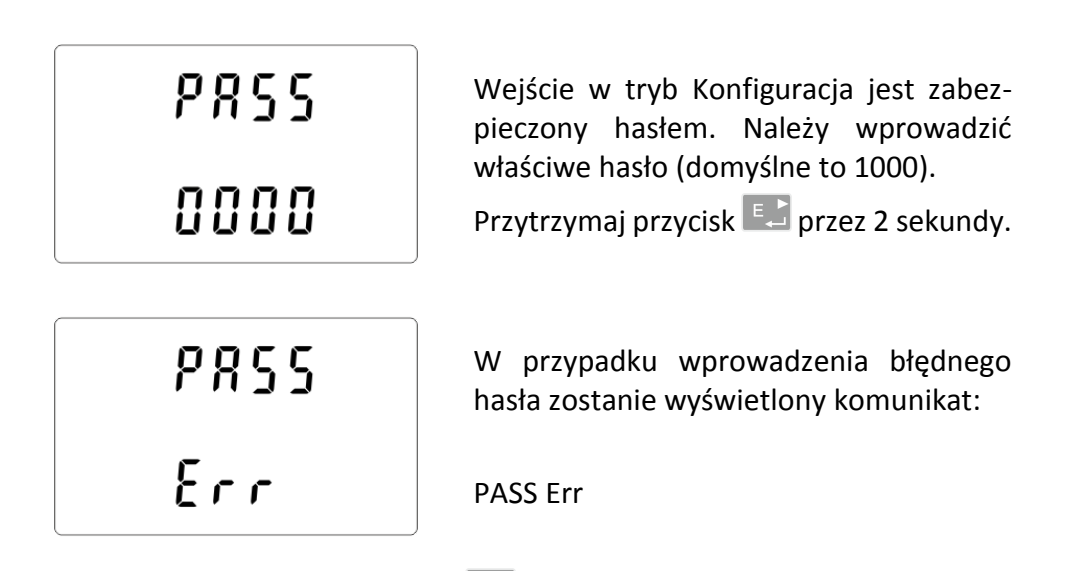

By wyjść z Trybu konfiguracji, naciskaj przycisk  $\frac{|\mathcal{V}| A}{\mathcal{S} G}$ aż do powrotu ekranu pomiarów.

# **5.2.2. Komunikacja RS-485**

<span id="page-10-3"></span><span id="page-10-2"></span>Nastawa parametrów komunikacyjnych portu.

# **5.2.2.1. Adres (Slave ID)**

(Zakres od 001 do 247)

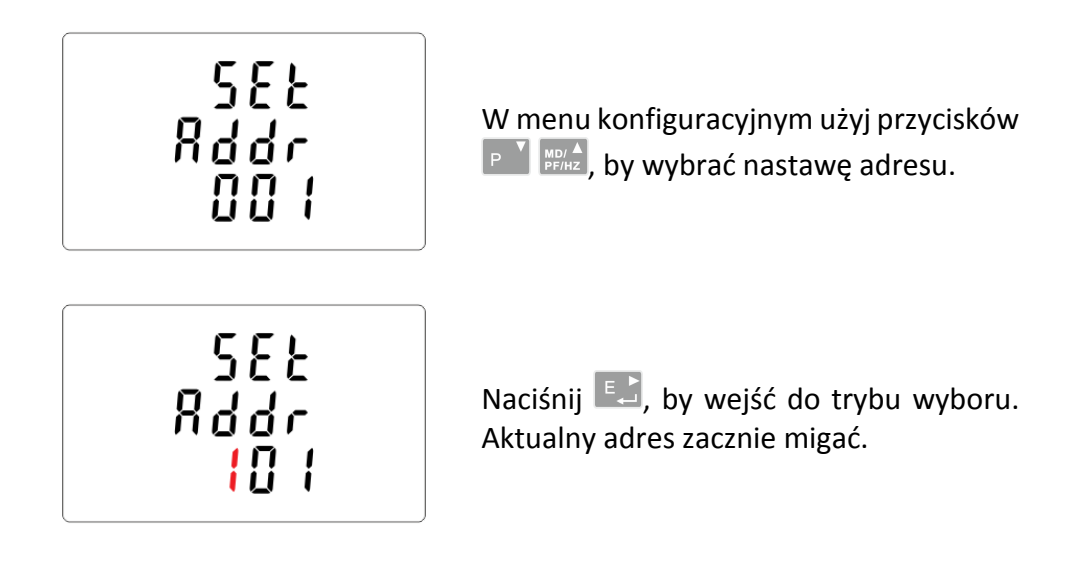

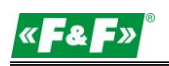

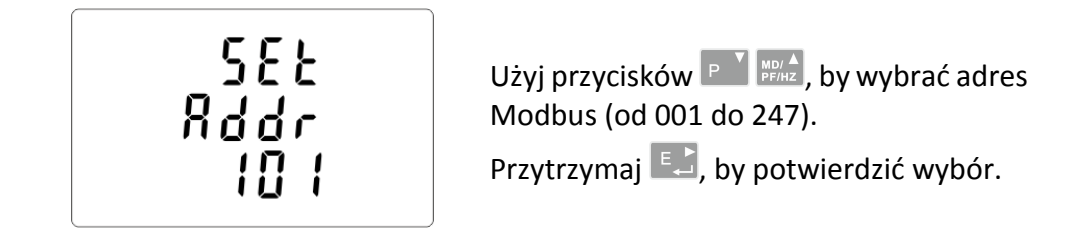

<span id="page-11-0"></span>Naciśnij  $\frac{V/A}{\text{sec}}$ , by powrócić do głównego menu konfiguracyjnego.

# **5.2.2.2. Prędkość**

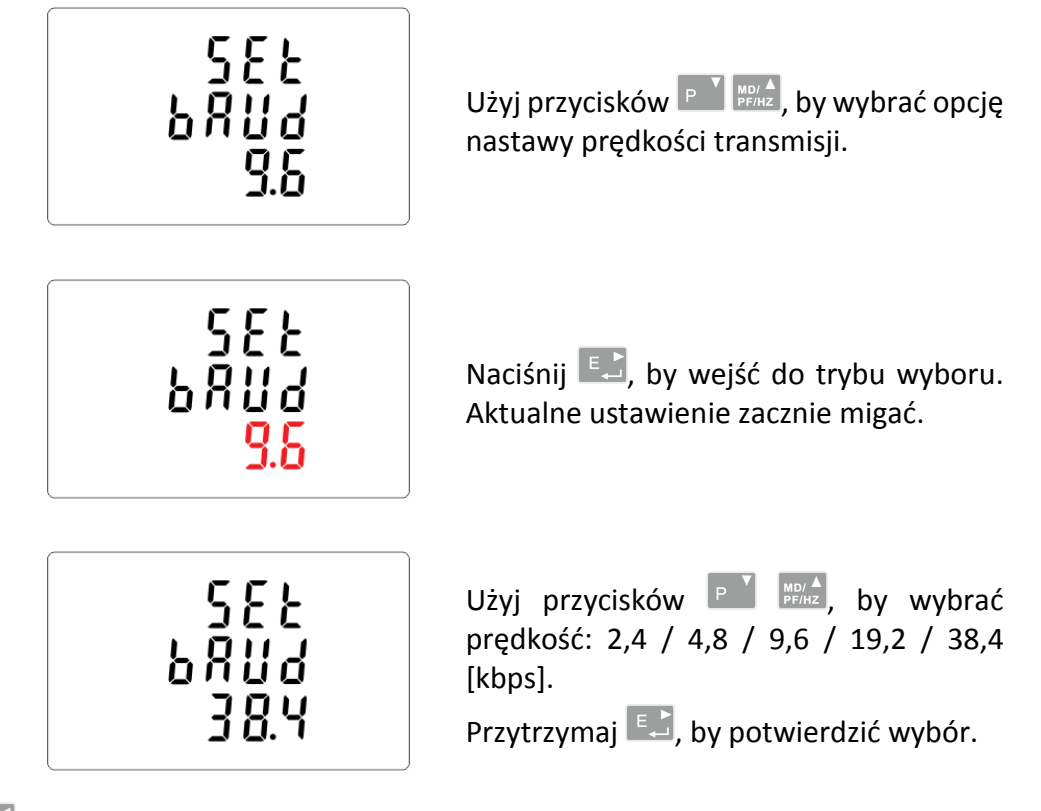

Naciśnij  $\frac{V/A}{ES}$ , by powrócić do głównego menu konfiguracyjnego.

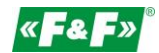

# <span id="page-12-0"></span>**5.2.2.3. Parzystość**

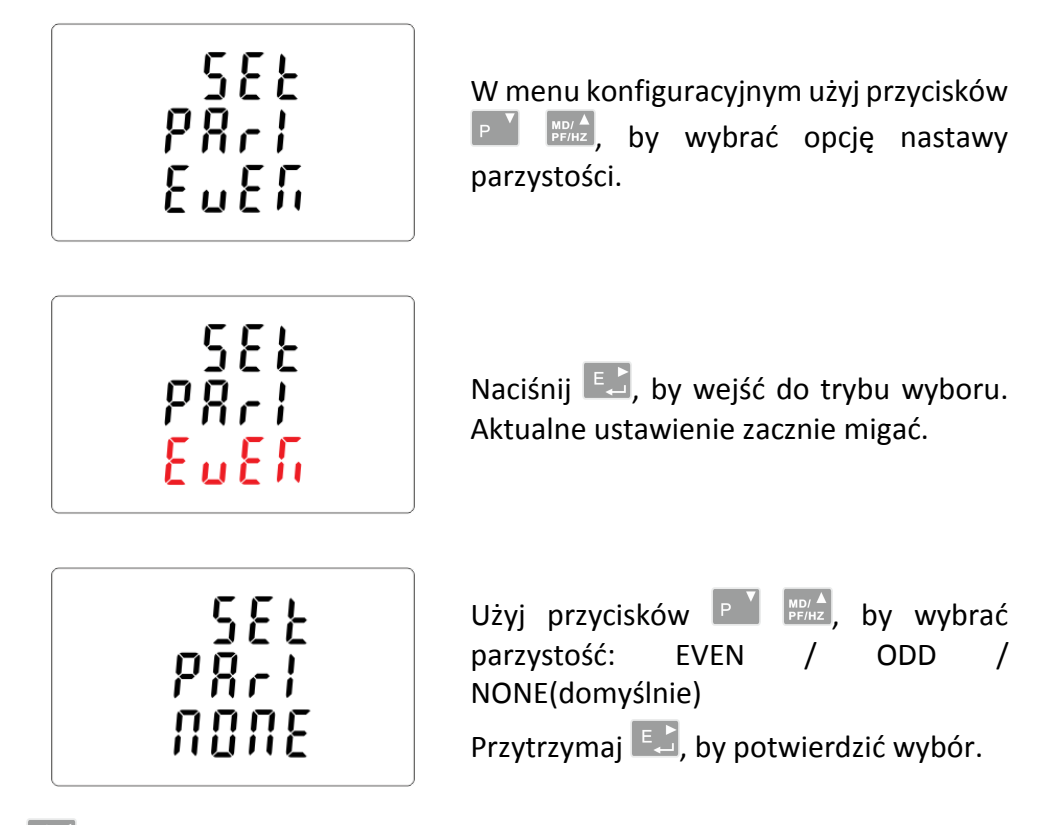

<span id="page-12-1"></span>Naciśnij oraz  $\frac{V/\lambda}{\text{sec}}$ , by powrócić do głównego menu konfiguracyjnego.

# **5.2.2.4. Bity stopu**

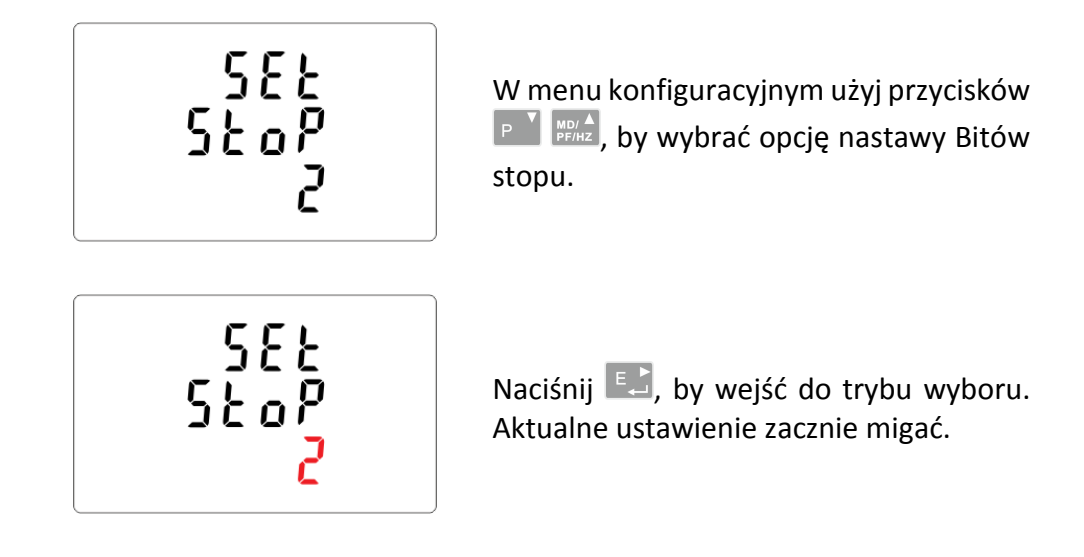

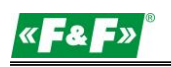

$$
\begin{array}{c}\n \overline{\mathbf{555}} \\
\overline{\mathbf{569}} \\
\overline{\mathbf{96}} \\
\overline{\mathbf{107}} \\
\overline{\mathbf{107}} \\
\overline{\mathbf{107}} \\
\overline{\mathbf{107}} \\
\overline{\mathbf{107}} \\
\overline{\mathbf{107}} \\
\overline{\mathbf{107}} \\
\overline{\mathbf{107}} \\
\overline{\mathbf{107}} \\
\overline{\mathbf{107}} \\
\overline{\mathbf{107}} \\
\overline{\mathbf{107}} \\
\overline{\mathbf{107}} \\
\overline{\mathbf{107}} \\
\overline{\mathbf{107}} \\
\overline{\mathbf{107}} \\
\overline{\mathbf{107}} \\
\overline{\mathbf{107}} \\
\overline{\mathbf{107}} \\
\overline{\mathbf{107}} \\
\overline{\mathbf{107}} \\
\overline{\mathbf{107}} \\
\overline{\mathbf{107}} \\
\overline{\mathbf{107}} \\
\overline{\mathbf{107}} \\
\overline{\mathbf{107}} \\
\overline{\mathbf{107}} \\
\overline{\mathbf{107}} \\
\overline{\mathbf{107}} \\
\overline{\mathbf{107}} \\
\overline{\mathbf{107}} \\
\overline{\mathbf{107}} \\
\overline{\mathbf{107}} \\
\overline{\mathbf{107}} \\
\overline{\mathbf{107}} \\
\overline{\mathbf{107}} \\
\overline{\mathbf{107}} \\
\overline{\mathbf{107}} \\
\overline{\mathbf{107}} \\
\overline{\mathbf{107}} \\
\overline{\mathbf{107}} \\
\overline{\mathbf{107}} \\
\overline{\mathbf{107}} \\
\overline{\mathbf{107}} \\
\overline{\mathbf{107}} \\
\overline{\mathbf{107}} \\
\overline{\mathbf{107}} \\
\overline{\mathbf{107}} \\
\overline{\mathbf{107}} \\
\overline{\mathbf{107}} \\
\overline{\mathbf{107}} \\
\overline{\mathbf{107}} \\
\overline{\mathbf{107}} \\
\overline{\mathbf{107}} \\
\overline{\mathbf{107}} \\
\overline{\mathbf{107}} \\
\overline{\mathbf{107}} \\
\overline{\mathbf{107}} \\
\overline{\mathbf{107}} \\
\overline{\mathbf{10
$$

Użyj przycisków  $P^{\text{N}}$   $\frac{N_{\text{B}}}{N}$ , by wybrać bit stopu: 2 lub 1.

Uwaga: Wartość domyślna to 1. Tylko gdy parzystość ustawiona jest na NONE można zmienić bit stopu na 2.

Przytrzymaj  $\Box$ , by potwierdzić wybór.

Naciśnij  $\frac{V}{100}$ , by powrócić do głównego menu konfiguracyjnego.

# **5.2.3. Przekładniki prądowe**

<span id="page-13-0"></span>Opcja nastawy wartości prądów podłączonych przekładników.

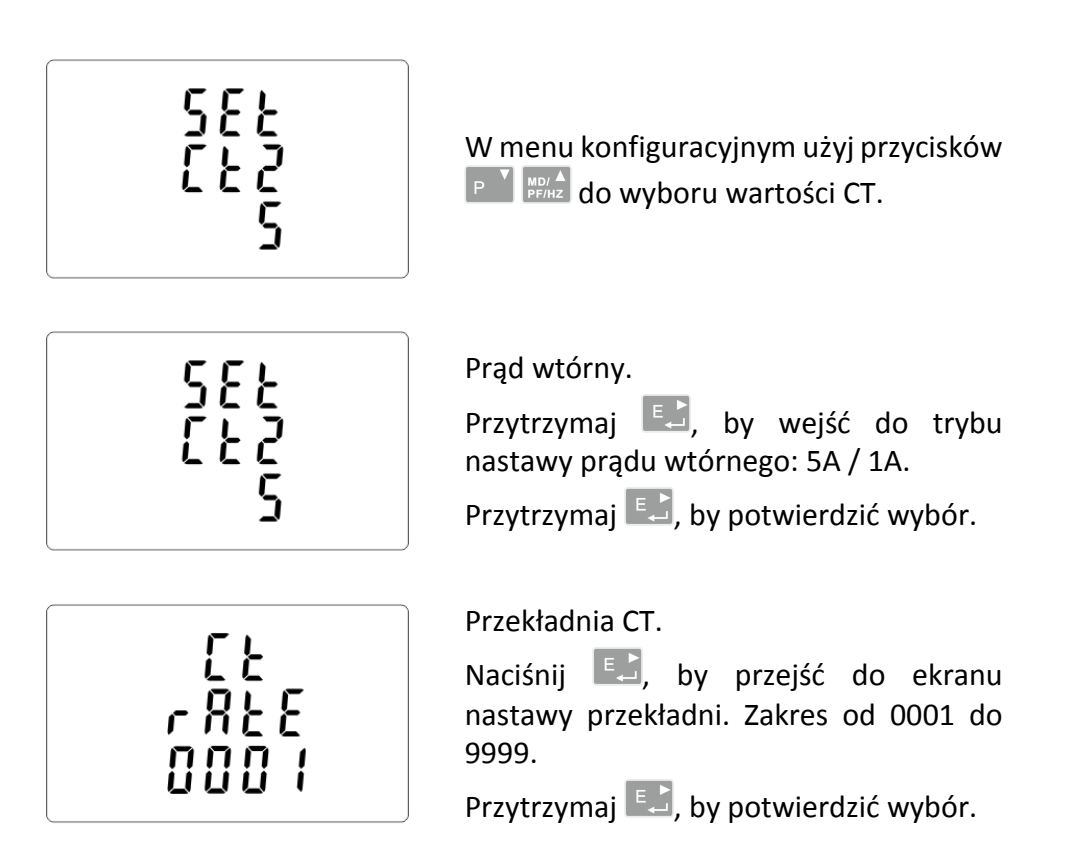

Przykładowa: dla przekładnika 100/5A, należy ustawić CT2=5, a przekładnię rate=20.

Aby otrzymać przekładnię CT, należy podzielić wartość prądu pierwotnego przez wartość prądu wtórnego (100/5=20).

# UWAGA!

Nastawy przekładni można dokonać tylko raz. Jest to wymóg prawny dyrektywy MID. Raz ustawionej przekładni nie można zmienić. Dotyczy to obydwu parametrów: CT2 i rate.

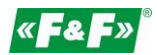

# **5.2.4. Napięcie pomiarowe**

<span id="page-14-0"></span>Opcja nastawy wartości napięcia wejściowego bezpośredniego lub przez przekładniki. **Dla pomiaru półpośredniego 1- lub 3-fazowego ustawić wartość PT2=400, PTrate=1.**

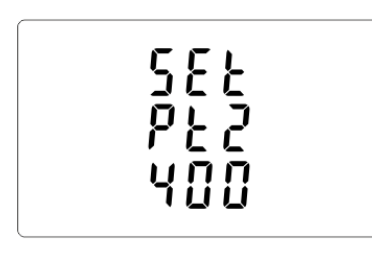

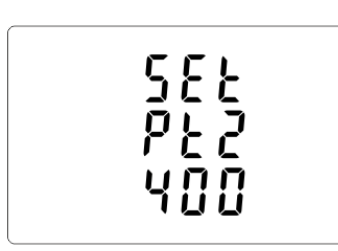

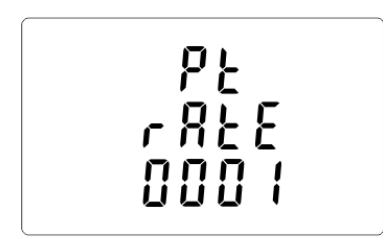

W menu konfiguracyjnym użyj przycisków  $\boxed{P}$  MB/A do wyboru opcji PT.

Napięcie wejściowe.

Przytrzymaj  $\left( \begin{array}{c} E_{\rightarrow} \end{array} \right)$ , by wejść do trybu nastawy napięcia wejściowego PT2: od 100 do 500 V.

Przytrzymaj  $\left[\begin{array}{cc} \mathbb{F}^{\mathbb{Z}}_{\mathbb{Z}} \end{array}\right]$ , by potwierdzić wybór.

**Dla pomiaru półpośredniego** 

**1- lub 3-fazowego ustawić wartość 400.**

Przekładnia PT.

Naciśnij **F. by przejść do ekranu nastawy** przekładni PT. Zakres od 0001 do 9999.

Przytrzymaj <sup>EL</sup>, by potwierdzić wybór.

**Dla pomiaru półpośredniego** 

**1- lub 3-fazowego ustawić wartość 1.**

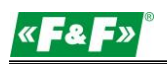

# **5.2.5. Wyjście impulsowe**

<span id="page-15-1"></span><span id="page-15-0"></span>Konfiguracja wyjścia impulsowego nr 1.

# **5.2.5.1. Rodzaj energii**

Przypisanie wyjść pod daną wartość energii: czynną kWh lub bierną kvarh.

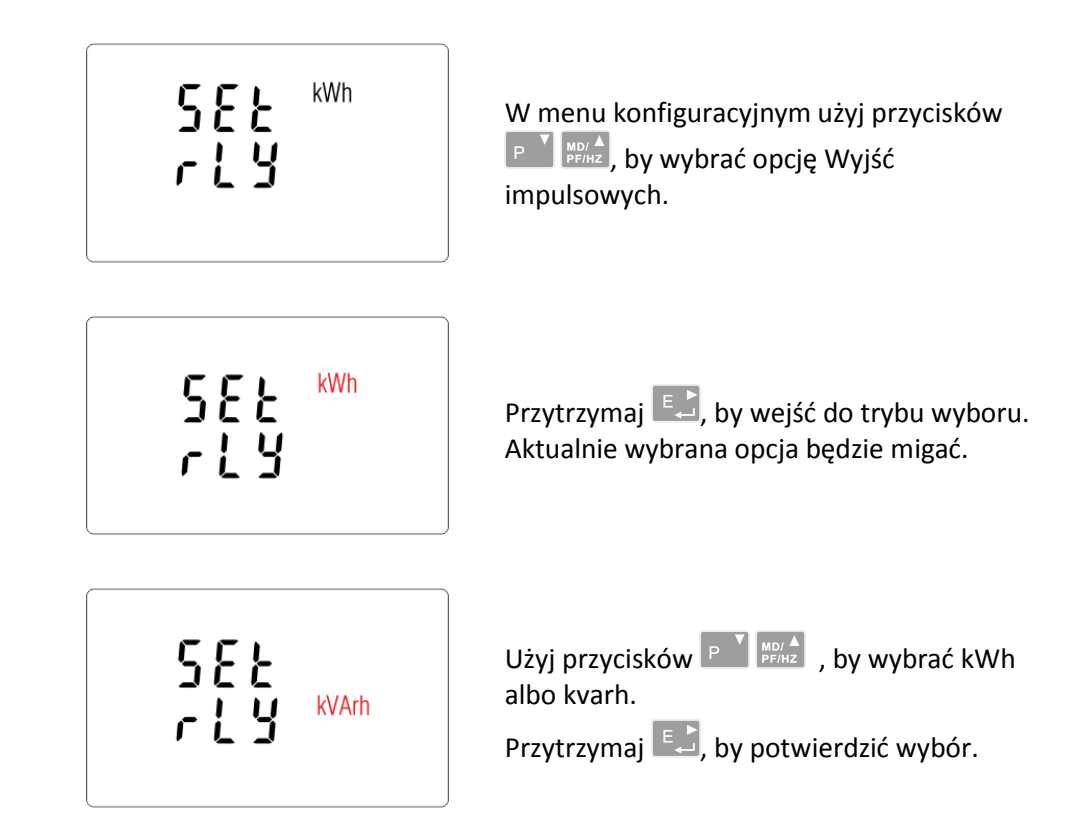

Naciśnij  $\frac{WA}{BS}$ , by powrócić do głównego menu konfiguracyjnego.

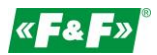

# **5.2.5.2. Impulsowanie**

<span id="page-16-0"></span>Opcja nastawy wartości kWh/kvarh na 1 impuls. Wartości: 0,01 / 0,1 / 110 / 100.

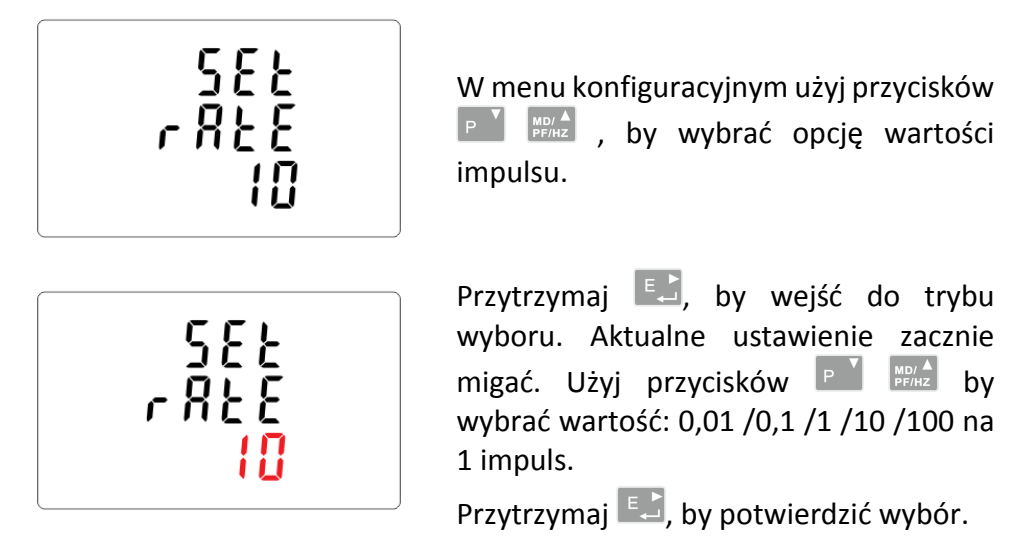

Naciśnij  $\frac{V/A}{E}$ , by wrócić do głównego menu konfiguracyjnego.

# **5.2.5.3. Długość impulsu**

<span id="page-16-1"></span>Opcja nastawy długości impulsu dla wyjścia. Wartości: 200, 100 lub 60 ms.

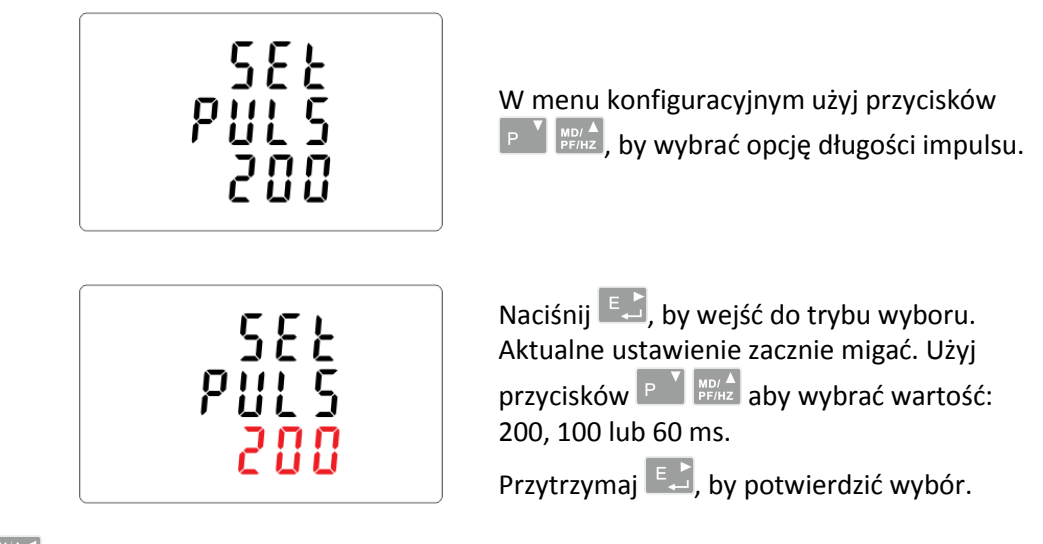

Naciśnij  $\frac{V}{100}$ , by wrócić do głównego menu konfiguracyjnego.

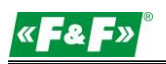

# **5.2.6. Cykl liczenia wartości zapotrzebowania (DIT - Demand Integration Time)**

<span id="page-17-0"></span>Opcje do wyboru to: 5, 10, 15, 30, 60 minut.

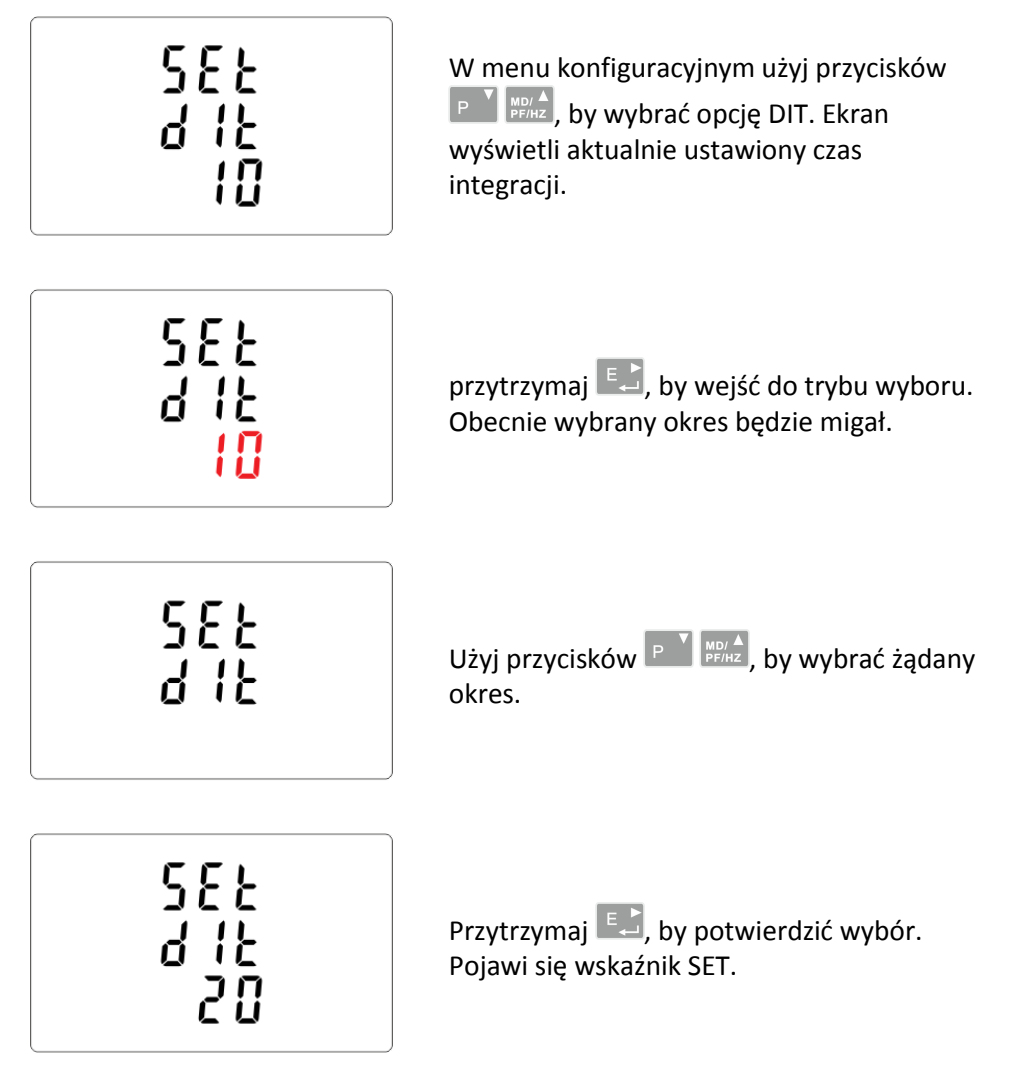

Naciśnij  $\frac{V/A}{E}$ , by wyjść z trybu wyboru i powrócić do menu.

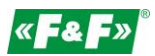

# **5.2.7. Ustawienie podświetlenia**

<span id="page-18-0"></span>Miernik posiada możliwość ustawienia czasu podświetlenia ekranu. Czas: 0 / 5 / 10 / 30 / 60 / 120 minut.

# **Wartość 0 oznacza, że podświetlenie jest tu zawsze włączone.**

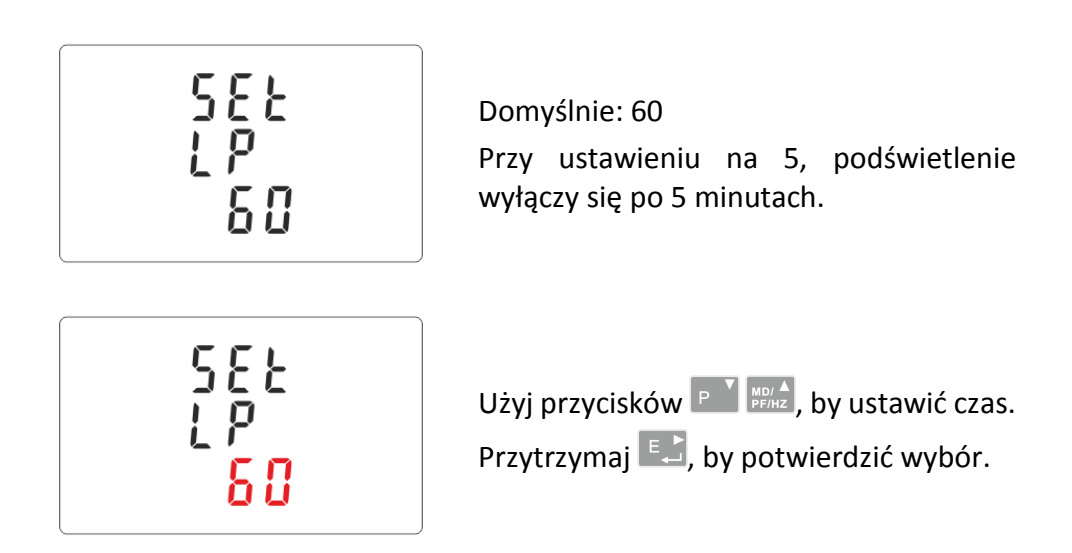

#### **5.2.8. Układ pomiarowy**

<span id="page-18-1"></span>Nastawa opcji układu pomiarowego:

1P2W – układ 1-fazowy 2-przewodowy;

3P3W – układ 3-fazowy 3- przewodowy (bez przewodu neutralnego);

3P4W – układ 3-fazowy 4-przewodowy

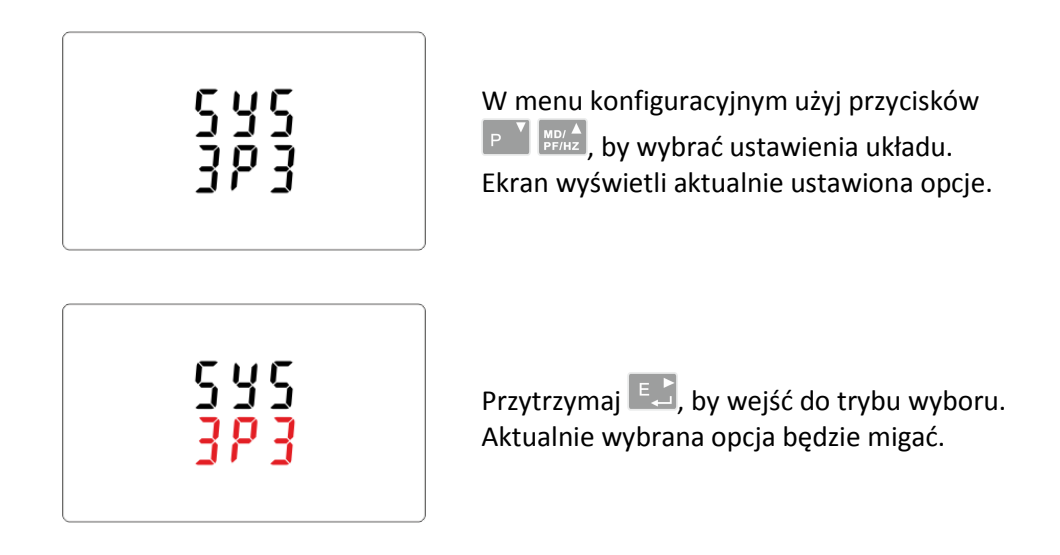

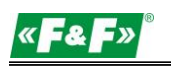

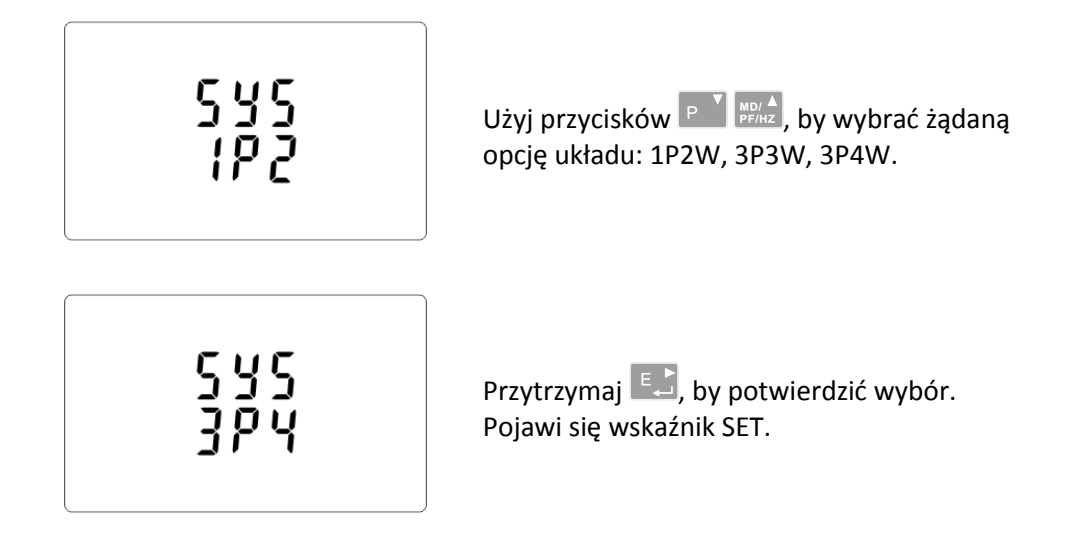

Naciśnij  $\frac{|\mathbb{V}^A|}{\mathbb{R}^3}$ , by wyjść z trybu wyboru i powrócić do menu. Wskaźnik SET zniknie i będzie można wrócić do menu konfiguracyjnego.

# <span id="page-19-0"></span>**5.2.9. CLR**

Reset wartości zapotrzebowania na prądy i moce.

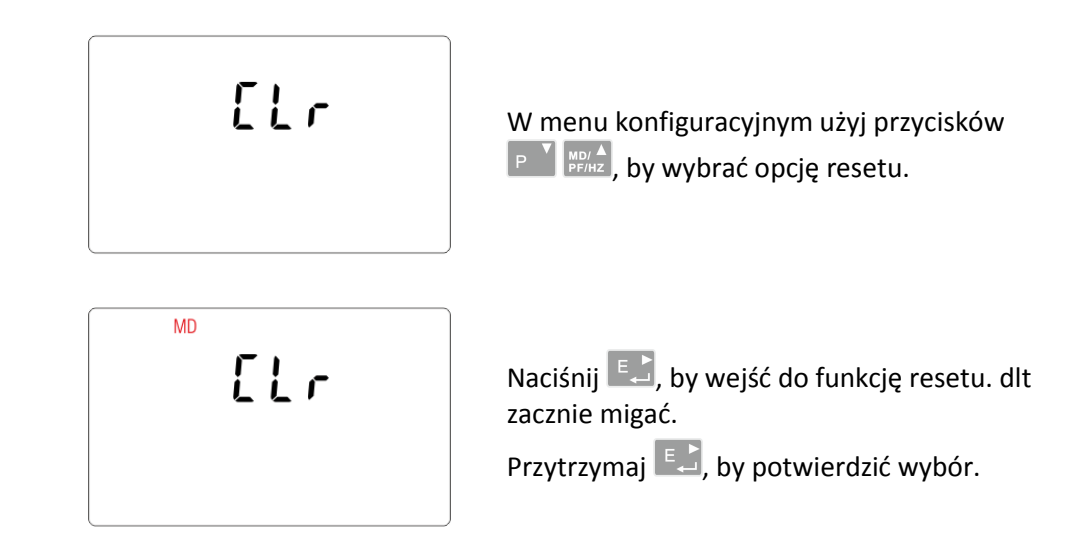

Naciśnij  $\frac{V/A}{ES}$ , by wrócić do głównego menu konfiguracyjnego.

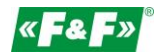

#### <span id="page-20-0"></span>**5.2.10. Zmiana hasła**

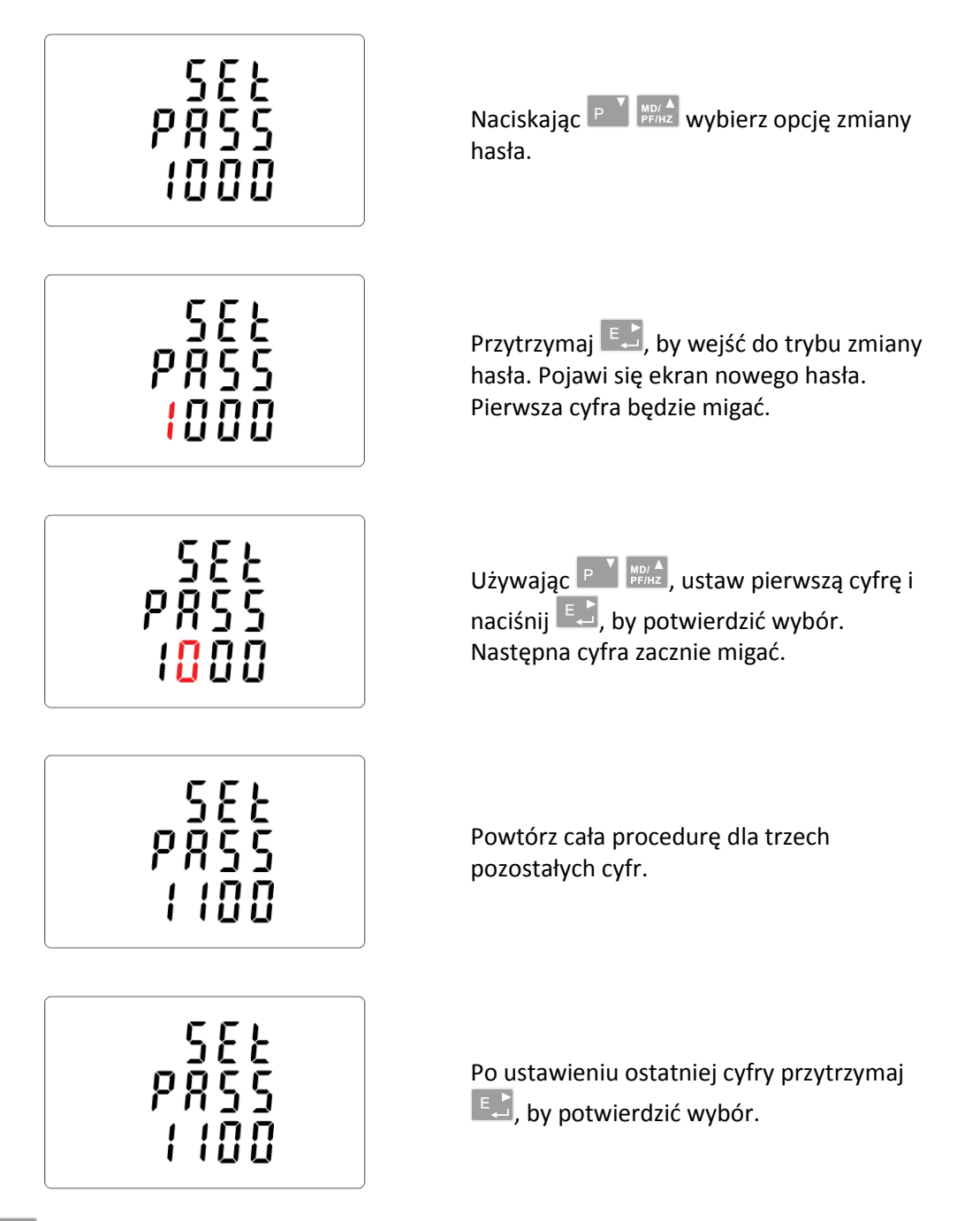

Naciśnij  $\frac{V/A}{\text{B}}$ , by wyjść z trybu ustawiania liczby i powrócić do menu konfiguracji. Wskaźnik SET zniknie.

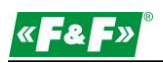

# <span id="page-21-0"></span>**6. Specyfikacja techniczna**

# <span id="page-21-1"></span>**6.1. Układ pomiarowy**

Licznik monitoruje i wyświetla parametry sieci w układach pomiarowych: 1P2W – układ 1-fazowy 2-przewodowy (230V+N) 3P3W – układ 3-fazowy 3-przewodowy (3x400V; bez przewodu neutralnego) 3P4W – układ 3-fazowy 4-przewodowy (3x230V+N)

# **6.1.1. Napięcia i prądy**

<span id="page-21-2"></span>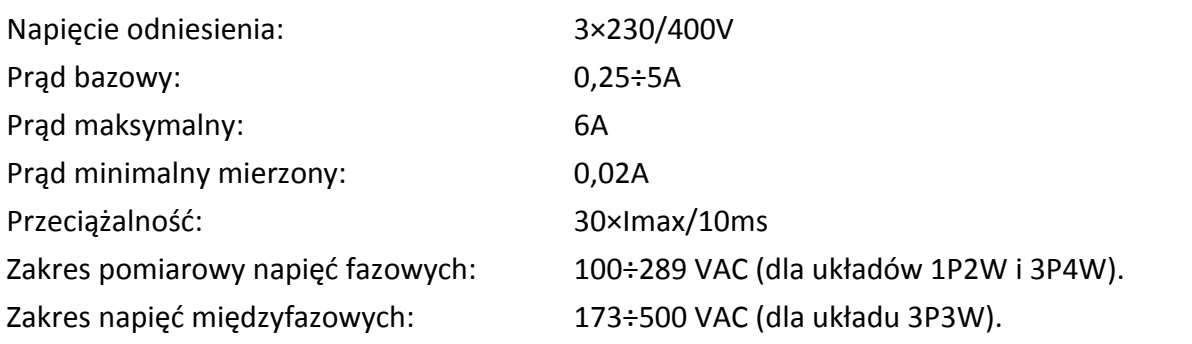

Procentowy całkowity współczynnik zawartości harmonicznych (THD%) dla napięć fazowych (dla układów 1P2W i 3P4W).

Procentowy całkowity współczynnik zawartości harmonicznych (THD%) dla napięć międzyfazowych (dla układu 3P3W).

Procentowy całkowity współczynnik zawartości harmonicznych (THD%) dla prądów fazowych. Izolacja: 4kV/1min; 6kV/1,2µs

# <span id="page-21-3"></span>**6.1.2. Współczynnik mocy, częstotliwość i maksymalny pobór.**

- $\checkmark$ Częstotliwość w Hz
- $\checkmark$  Moc chwilowa:
	- czynna: 0÷3600 MW
	- bierna: 0÷3600 Mvar
	- pozorna: 0÷3600 MVA
- $\checkmark$ Maksymalny pobór mocy (z funkcją RESET)
- $\checkmark$ Maksymalny pobór prądu przewodu neutralnego (z funkcją RESET)

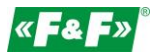

#### <span id="page-22-0"></span>**6.1.3. Pomiary energii**

- $\checkmark$ Importowana/Eksportowana energia czynna: 0÷9999999,9 kWh
- $\checkmark$ Importowana/Eksportowana energia bierna: 0÷9999999,9 kvarh
- $\checkmark$ Całkowita energia czynna: 0÷9999999,9 kWh
- $\checkmark$ Całkowita energia bierna: 0÷9999999,9 kvarh

# <span id="page-22-1"></span>**6.2. Przyłącze**

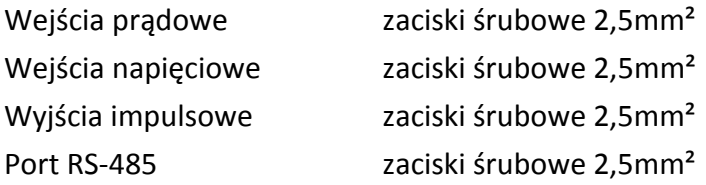

#### <span id="page-22-2"></span>**6.3. Dokładność**

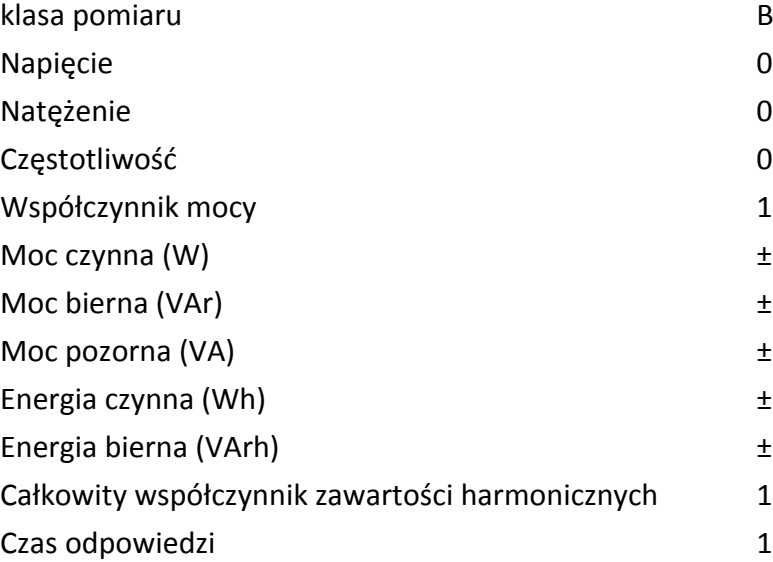

# <span id="page-22-3"></span>**6.4. Zasilanie i moc licznika**

85÷275 VAC 50/60 Hz ±10% 120÷380 VDC ±20% <10VA; <2W

#### <span id="page-22-4"></span>**6.5. Wejścia pomiarowe**

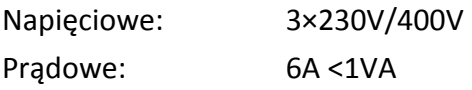

0.5% maksymalnego zasięgu 0.5% nominalnego 0.2% średniej częstotliwości 1% całości (0.01) ±1% maksymalnego zasięgu ±1% maksymalnego zasięgu ±1% maksymalnego zasięgu Energia czynna (Wh) ±1% 1 IEC 62053-21 ±1% maksymalnego zasięgu 1% aż do 31 harmonicznej 1s, typowo, do >99% dla 50 Hz.

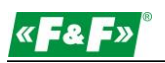

#### <span id="page-23-0"></span>**6.6. Wyjścia impulsowe**

Typ wyjść: OC (open colector); 27VDC/50mA Impulsowanie:

Wyj. nr 1 - konfigurowalne: dla kWh lub kvarh. Ustawialna wartość kWh/kvarh na 1 impuls:

0,01 = 10 Wh/VArh  $0.1 = 100$  Wh/VArh  $1 = 1$  kWh/kVArh  $10 = 10$  kWh/kVArh 100 = 100 kWh/kVArh 1000 = 1000 kWh/kVArh. Wyj. nr 2 – stałe dla kWh: 3200imp/kWh Szerokość impulsu: Wyj. nr 1 - ustawiana: 200 / 100 / 60 ms

Wyj. nr 2 - stała: 200ms

# <span id="page-23-1"></span>**6.7. Wyjście RS-485 dla Modbus RTU**

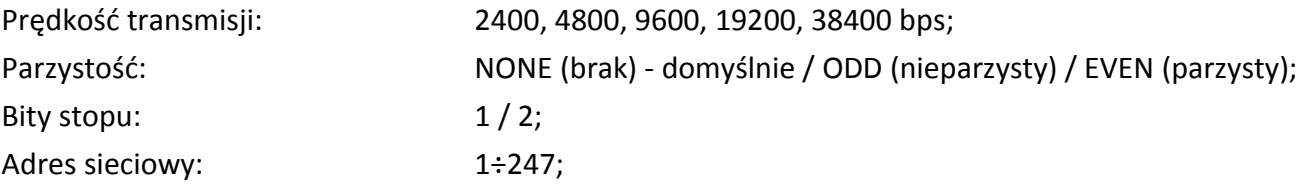

# <span id="page-23-2"></span>**6.8. Warunki odniesienia wielkości mierzonych**

Wielkości mierzone zależą od zmiennych czynników. Dokładność jest uzależniona od wartości nominalnej (w granicach dopuszczalnej tolerancji) danych warunków.

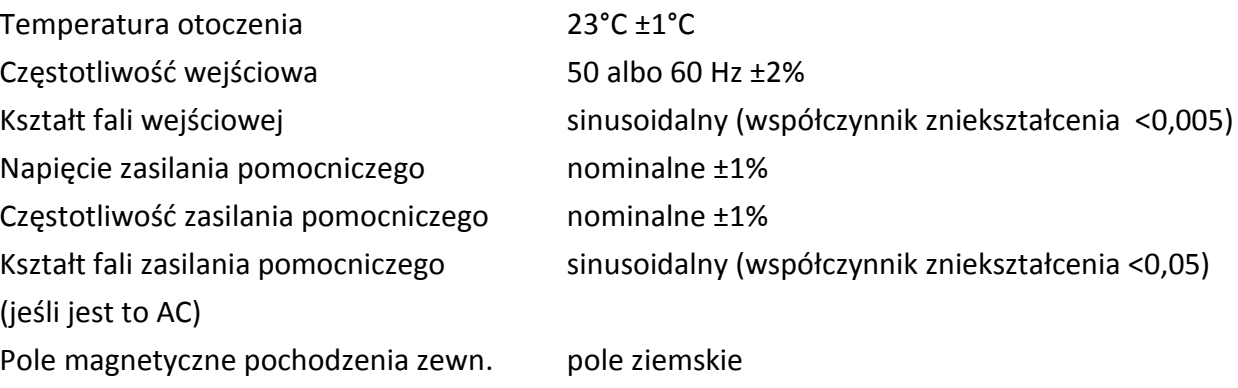

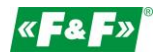

# <span id="page-24-0"></span>**6.9. Środowisko**

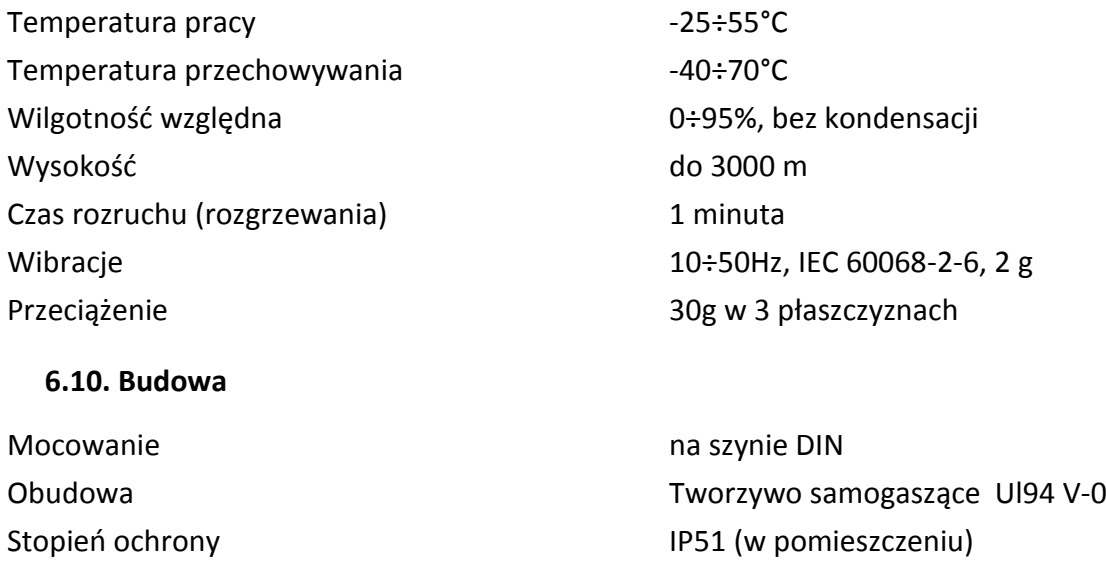

#### <span id="page-24-2"></span><span id="page-24-1"></span>**6.11. Zgodność i znakowanie**

Dyrektywa 2004/22/EC. Numer certyfikatu: 0120/SG S0216.

Licznik oznakowany jest indywidualnym numerem fabrycznym umożliwiającym jednoznaczną jego identyfikację. Oznakowanie jest nieusuwalne (grawer laserowy).

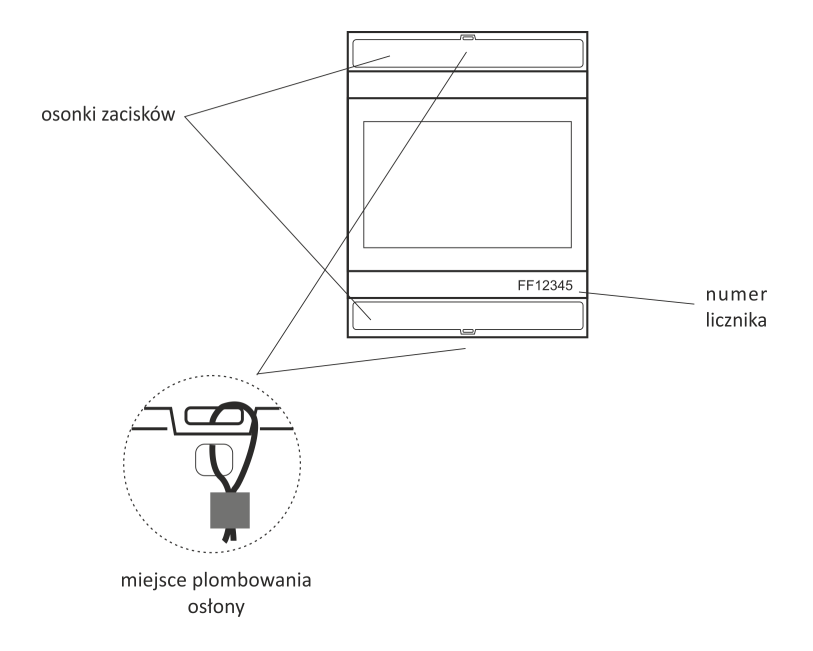

Licznik posiada możliwość plombowania osłony zacisków wejściowych i wyjściowych uniemożliwiając zrobienie obejścia licznika.

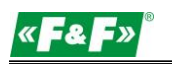

# <span id="page-25-0"></span>**7. Wymiary**

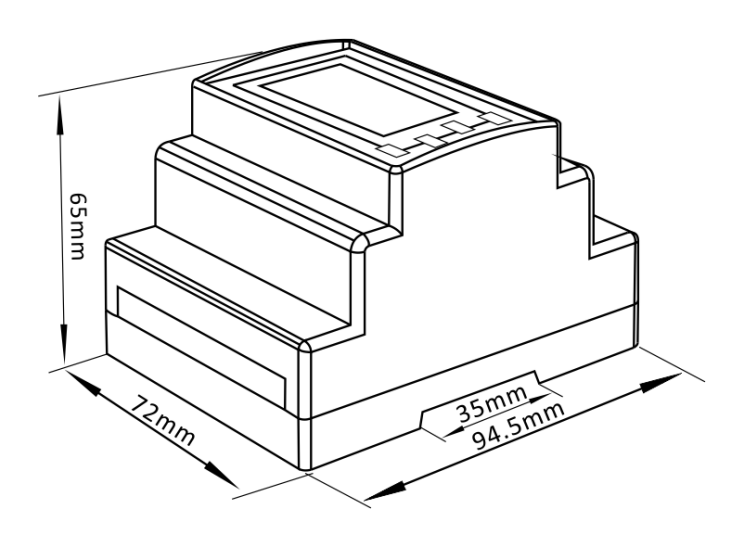

# <span id="page-25-1"></span>**8. Podłączenie**

Układ 1-fazowy 2-przewodowy

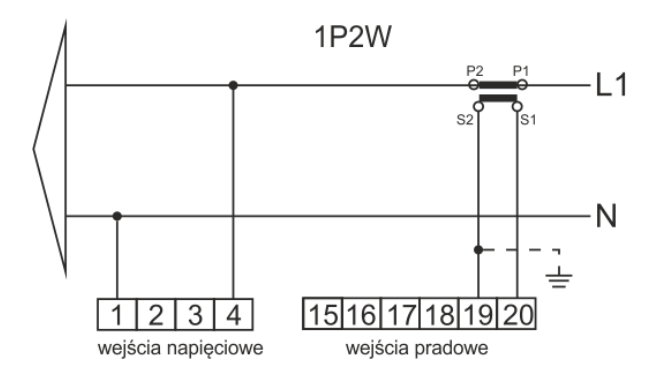

# Układ 3-fazowy 3-przewodowy

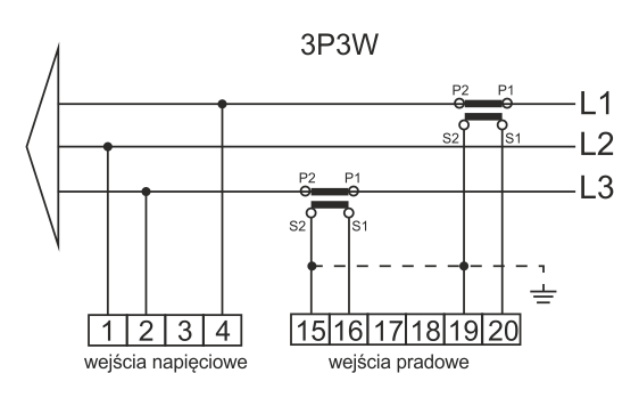

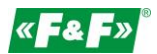

# Układ 3-fazowy 4-przewodowy

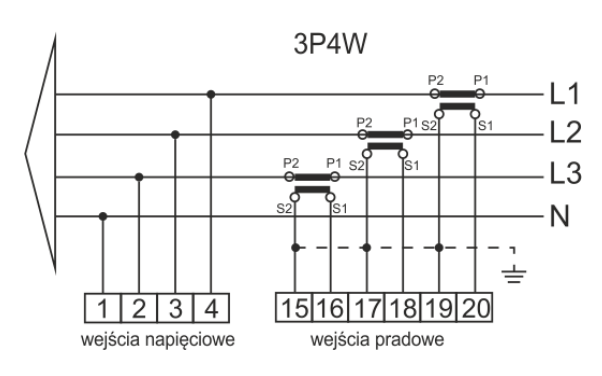

# **Wejścia prądowe i napięciowe**

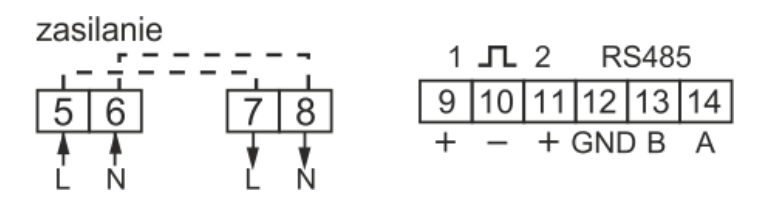

# <span id="page-26-0"></span>**9. Rejestry protokołu Modbus**

# <span id="page-26-1"></span>**9.1. Rejestry pomiarowe**

Rejestry pomiarowe są wykorzystywane do wskazywania aktualnych wartości mierzonych i wyliczanych wielkości elektrycznych. Każdy parametr jest przechowywany w dwóch kolejnych rejestrach 16-bitowych (FLOAT). Poniższa tabela przedstawia mapę rejestrów dostępnych dla kodu funkcji 04. Kolumna "Układ pomiarowy" wskazuje, który parametr jest dostępny dla danej konfiguracji sieci pomiarowej. Każdy niedostępny parametr dla typu zwróci wartość zero (oznaczenie krzyżykiem X).

Licznik może przesłać do 40 wartości w jednej wymianie danych, a zatem maksymalna liczba żądanych rejestrów może wynosić 80. Przekroczenie tej granicy sprawi, że licznik zwróci komunikat o błędzie.

Przykładowo, zapytanie o: Ampery 1 Adres początkowy=0006 Liczba rejestrów =0002 Ampery 2 Adres początkowy=0008 Liczba rejestrów=0002

Każde żądanie danych musi być ograniczone do 40 parametrów (albo mniej). Przekroczenie tej granicy sprawi, że licznik zwróci komunikat o błędzie.

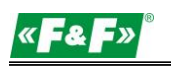

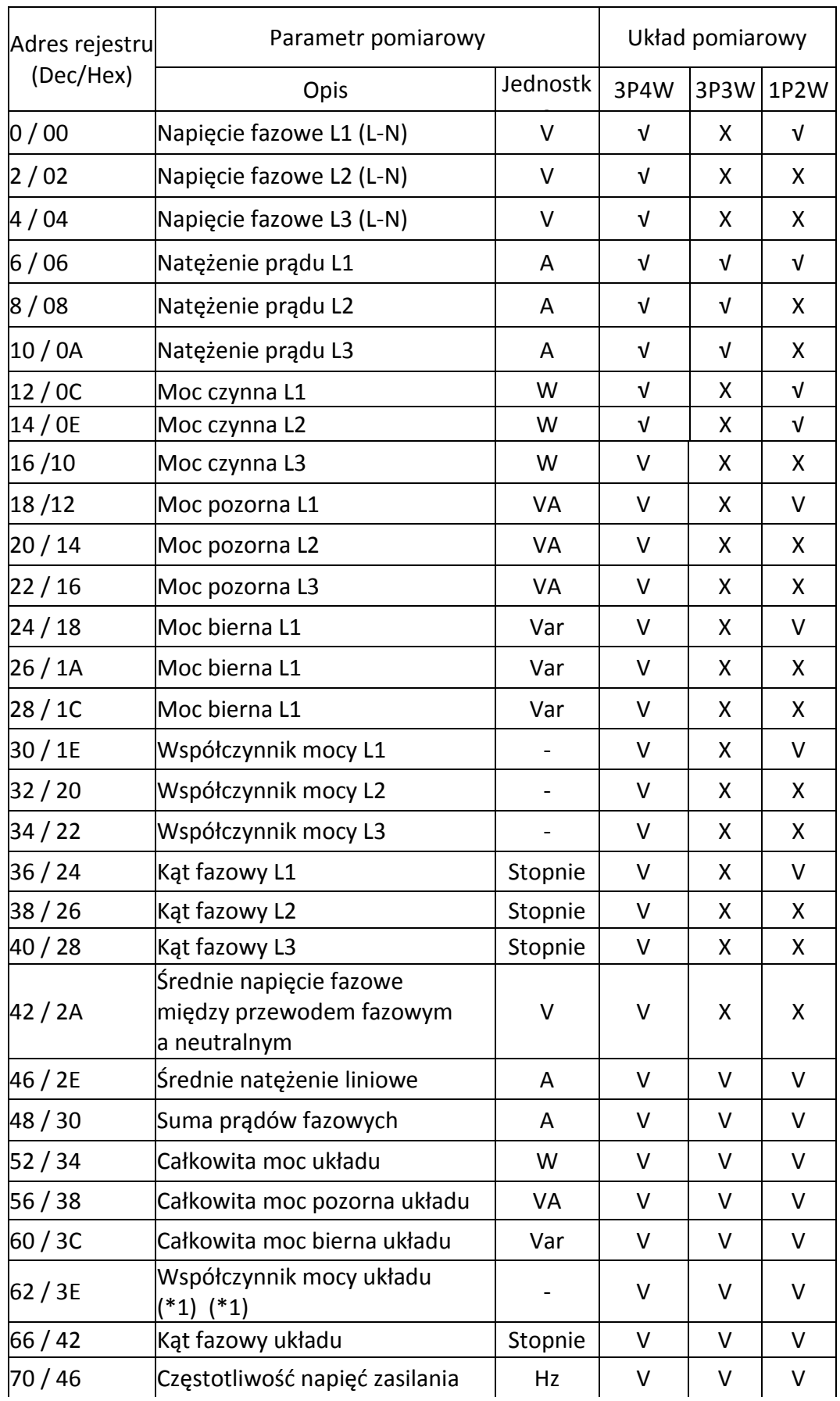

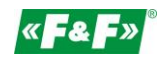

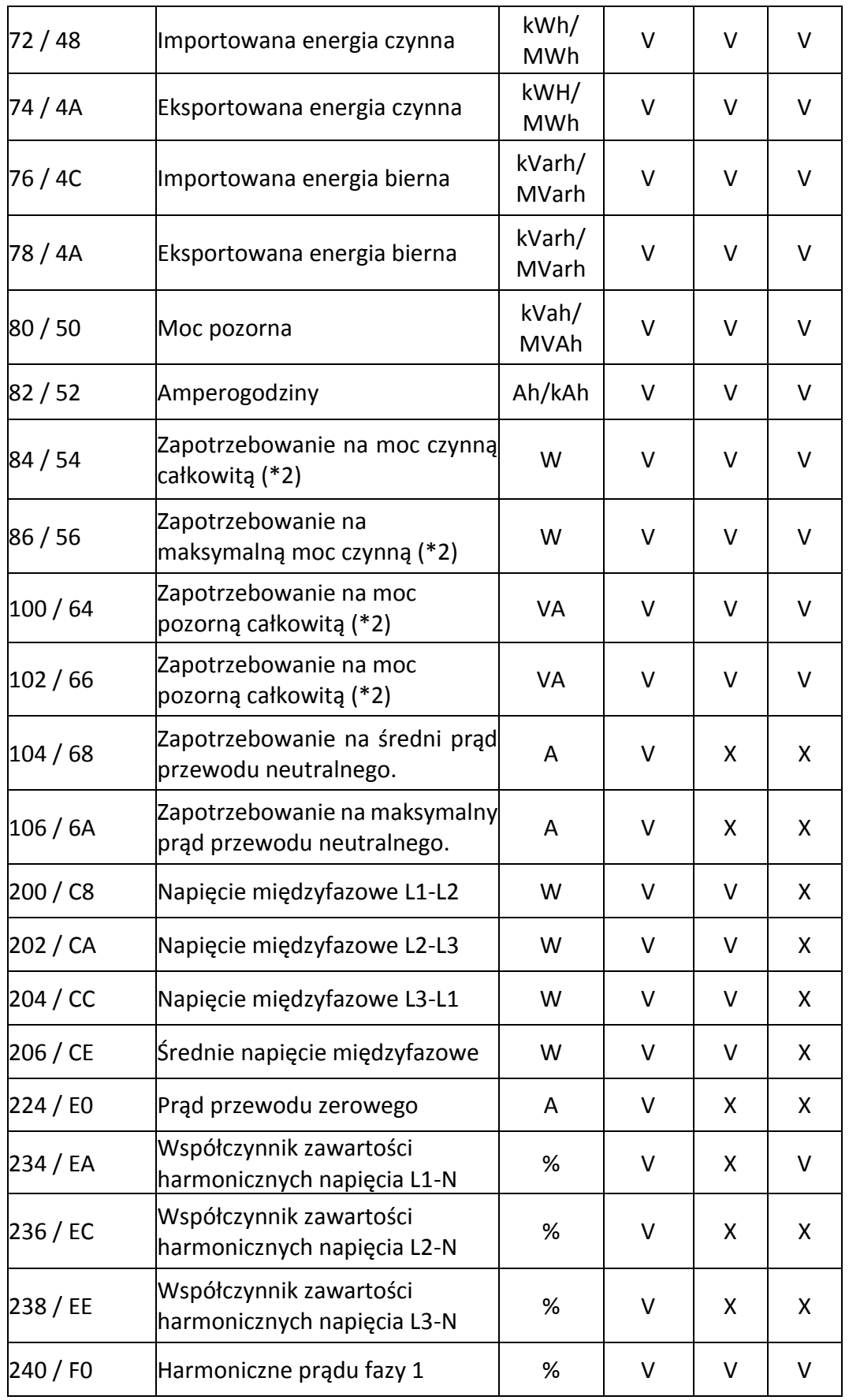

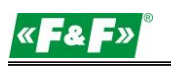

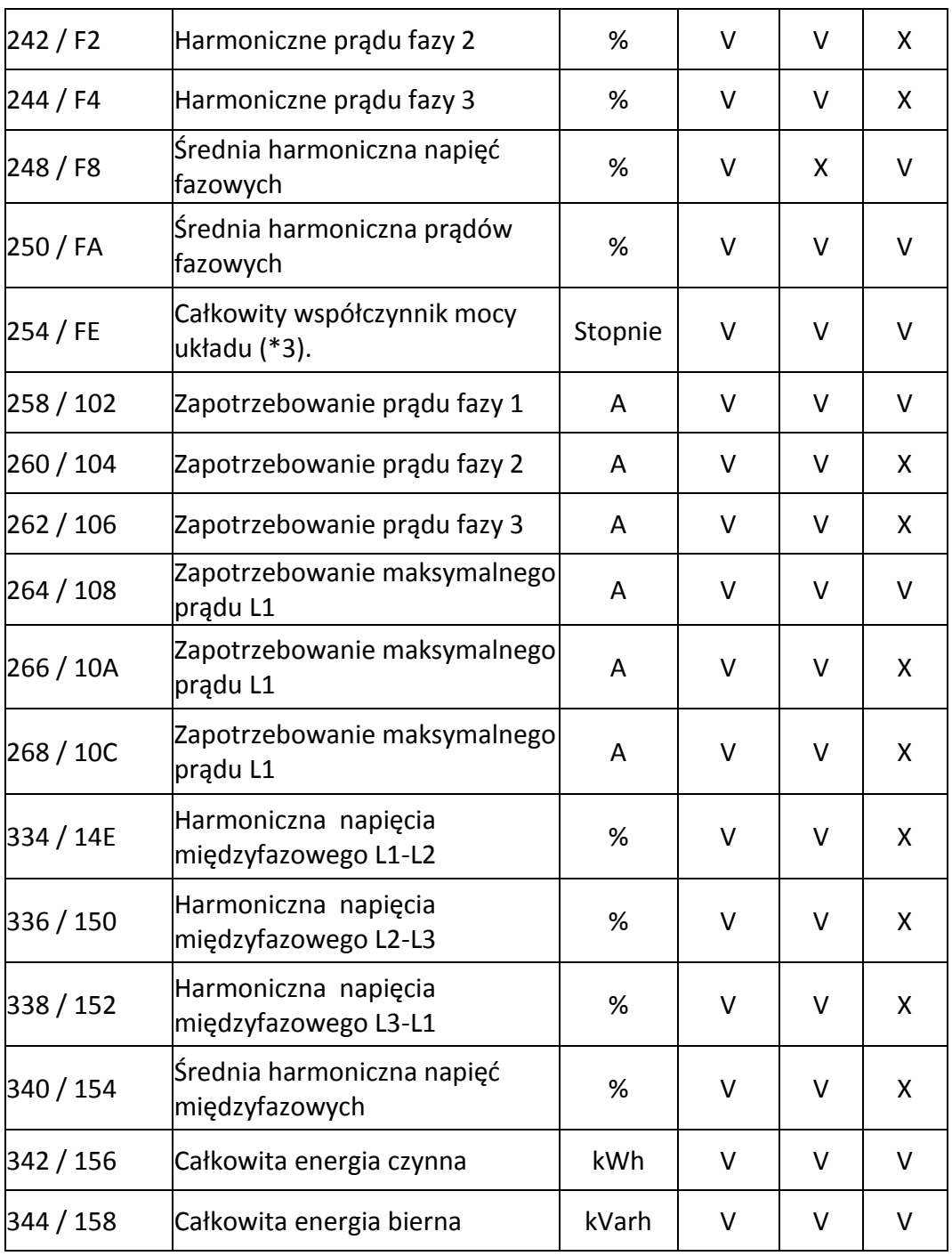

Uwagi:

\*1. Znak współczynnika mocy wskazuje charakter obciążenia. Wartość dodatnia (+) to obciążenie pojemnościowe, wartość ujemna (-) to obciążenie indukcyjne.

\*2. Obliczanie zapotrzebowania na moc dotyczy tylko mocy importowanej.

\*3. Ujemny całkowity współczynnik mocy układu to znakowo odwrócona wersja parametru 32; sama wielkość pozostaje taka sama jak w parametrze 32.

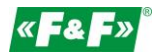

#### <span id="page-30-0"></span>**9.2. Rejestry konfiguracyjne**

Rejestry konfiguracyjne są używane do przechowywania i wyświetlania ustawień konfiguracyjnych licznika. Każdy parametr jest przechowywany w dwóch kolejnych rejestrach 16-bitowych (FLOAT).

Wszelkie rejestry, których nie wypisano w tabeli poniżej, należy traktować jako rejestry zapasowe do użytku producenta i nie należy podejmować prób zmiany ich wartości.

Poniższa tabela przedstawia mapę rejestrów dostępnych dla kodu funkcji 03. Zapis wartości do rejestrów za pomocą kodu funkcji 16. Zapisać można tylko jeden parametr na raz.

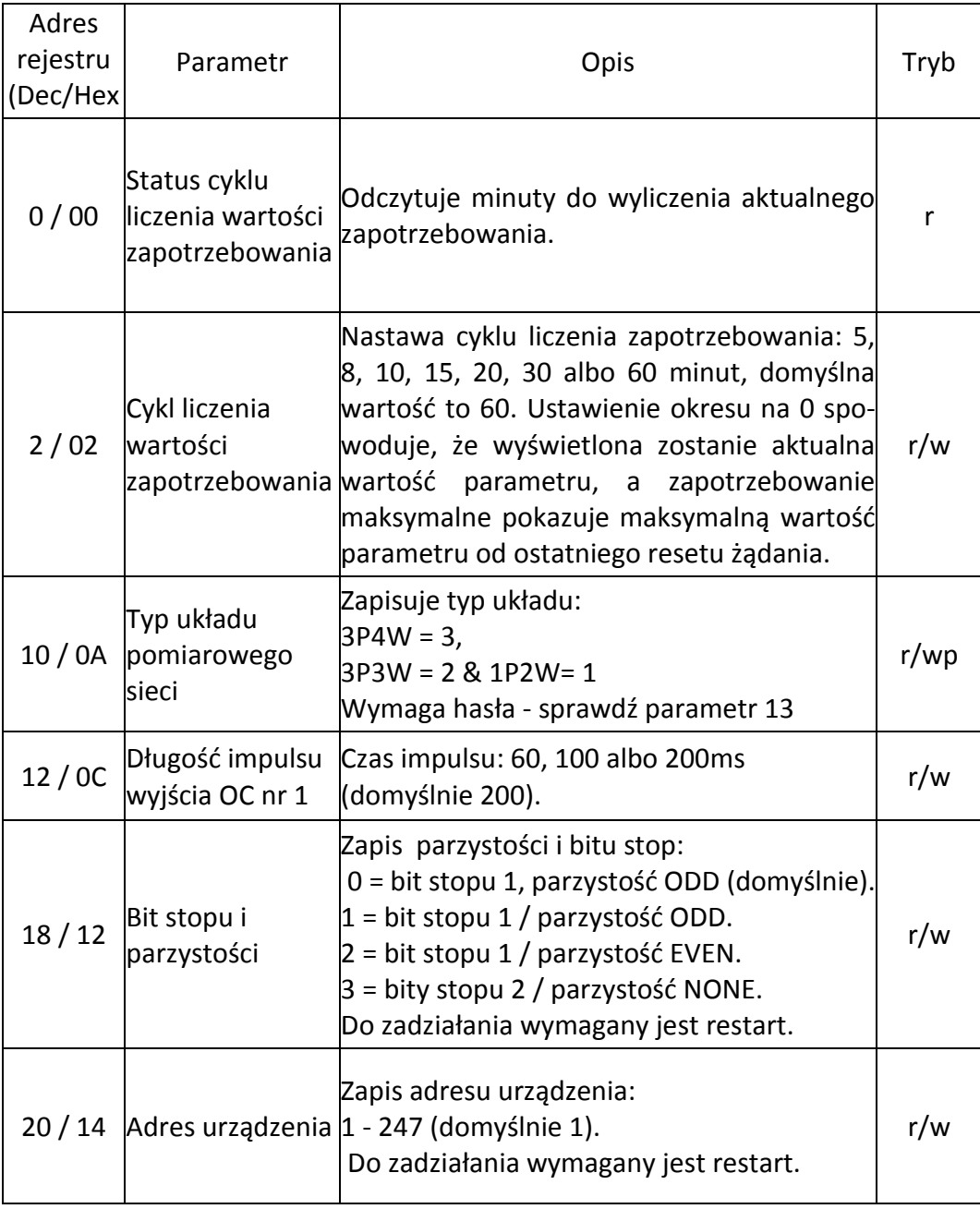

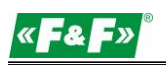

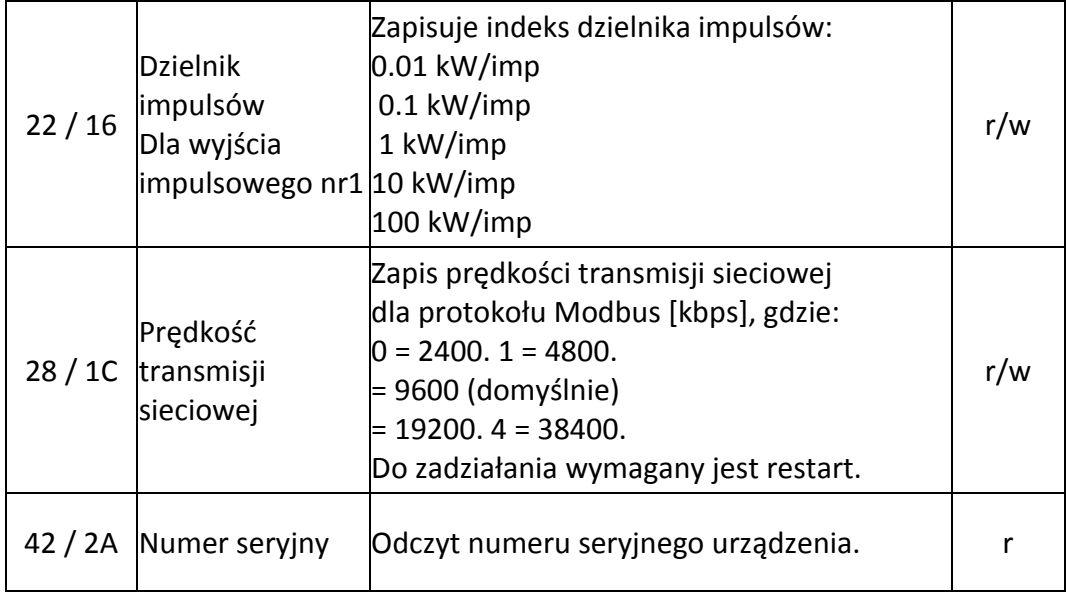

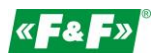

# <span id="page-32-0"></span>**10. Gwarancja producenta**

- 1. Produkt objęty jest 24 miesięczną gwarancją od daty zakupu.
- 2. Gwarancja ważna wyłącznie z dowodem zakupu.
- 3. Zgłoszenie reklamacyjne należy dokonać w punkcie zakupu lub bezpośrednio u producenta: (tel. (42) 227 09 71; e-mail: [reklamacje@fif.com.pl\)](mailto:reklamacje@fif.com.pl)
- 4. W czasie trwania gwarancji w przypadku uzasadnionej reklamacji producent zobowiązuje się zgodnie z przepisami praw konsumenta do naprawy urządzenia, wymiany na nowe lub zwrotu zapłaty.
- 5. Rozpatrzenie reklamacji nastąpi w ciągu 14 dni od daty dostarczenia do punktu serwisowego.
- 6. Gwarancja nie obejmuje:
	- uszkodzeń mechanicznych i chemicznych
	- uszkodzeń powstałych w wyniku niewłaściwego lub niezgodnego z instrukcją obsługi użytkowania
	- uszkodzeń powstałych po sprzedaży w wyniku wypadków lub innych zdarzeń, za które nie ponoszą odpowiedzialności ani producent, ani punkt sprzedaży, np.: uszkodzenia transportowe, itp.
- 7. Gwarancja nie obejmuje czynności, które zgodnie z instrukcja powinien wykonać użytkownik, np. zainstalowanie licznika, wykonanie instalacji elektrycznej, instalacji innych wymaganych zabezpieczeń elektrycznych, sprawdzenia, itp.

#### **Uwaga!**

Nie dokonywać samodzielnie żadnych zmian w urządzeniu. Grozi to uszkodzeniem lub niewłaściwą pracą urządzenia, co prowadzić może do uszkodzenia kontrolowanego urządzenia oraz zagrożenia dla osób obsługujących. W przypadkach takich producent nie ponosi odpowiedzialności za wynikłe zdarzenia oraz może odmówić udzielonej gwarancji w przypadku zgłoszenia reklamacji.